### **Experimental design**

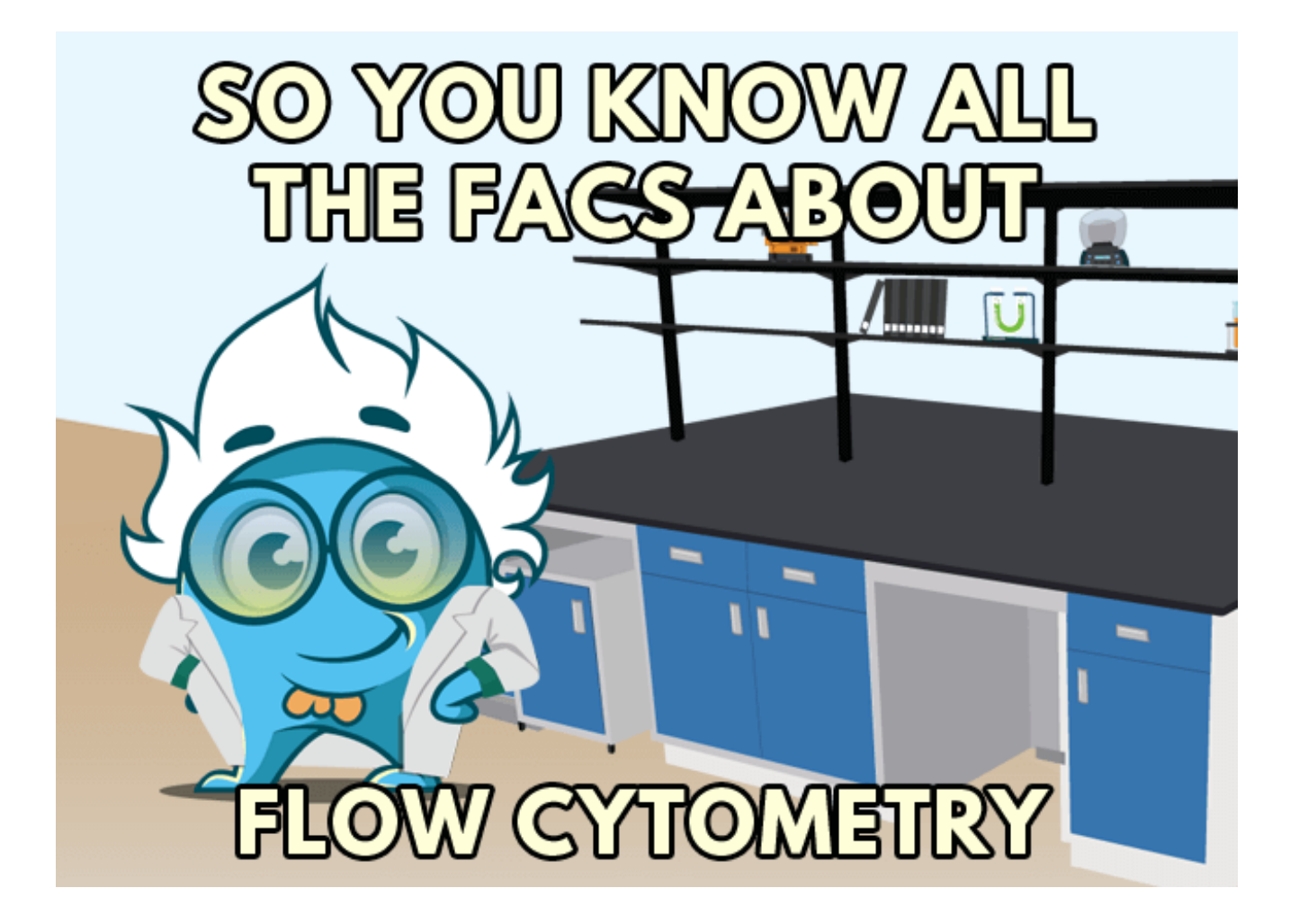

### **Experimental design steps**

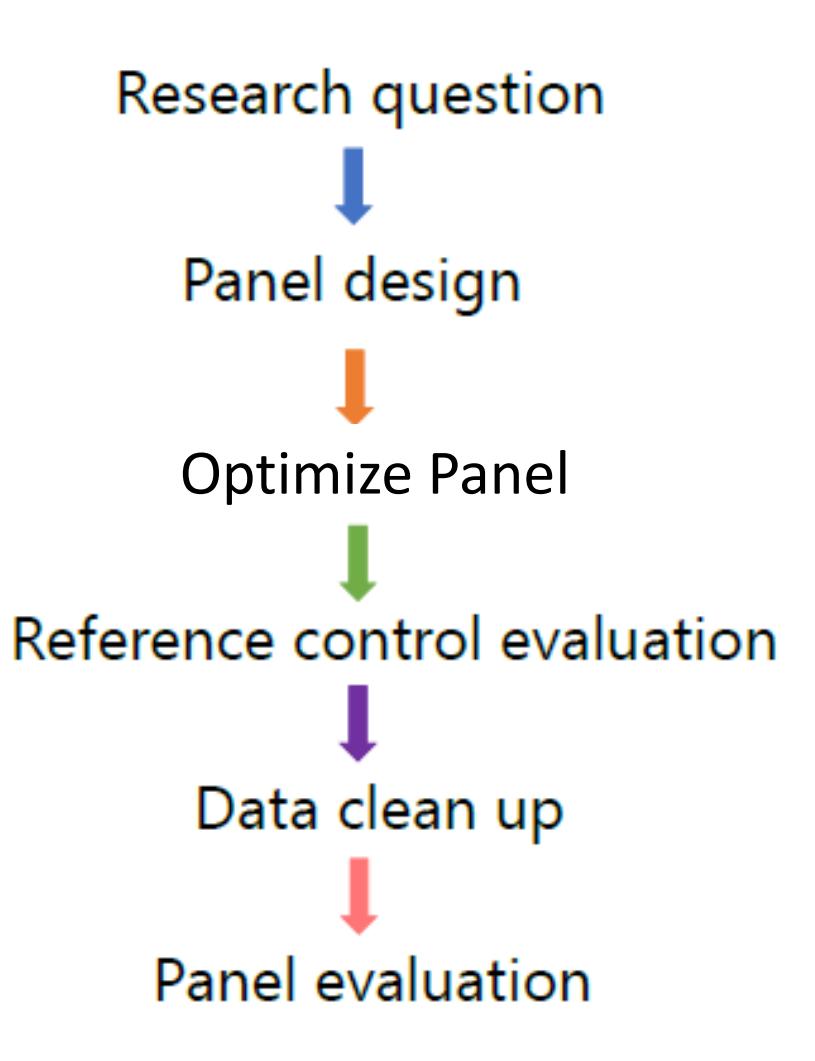

# **Research question**

Know your biological hypothesis

- Which populations need to be identified in which tissue
- What are the available instrument configurations/ fluorochromes

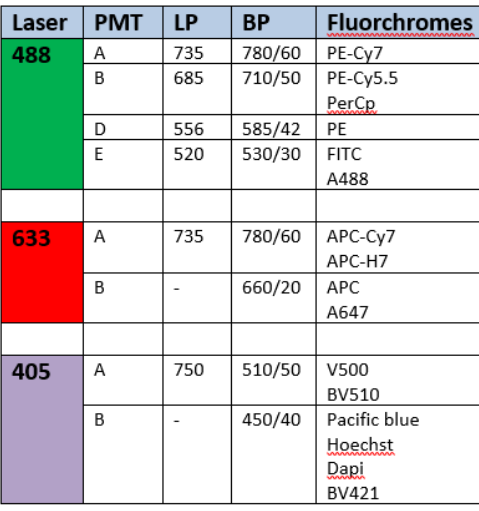

Most standard applications

UV laser (355): 7 channels

Violet laser (405): 18 channels

Red laser (635): 6 channels

Blue laser (488): 7 channels

https://spectrum.cytekbio.com

High autofluorescence Big panels (>8 markers) Highly similar fluorophores

### BD FACS Canto **Cytek Aurora BD Fusion sorter**

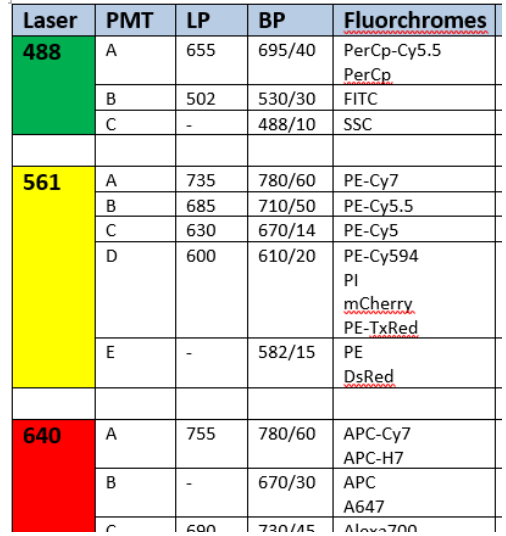

To sort out populations for further analysis:

- RNA/protein extraction
- Cell culture
- …

### **Research question** Select antigens

- $\Box$  Know your biological hypothesis
- $\Box$  Select antigens: identify markers of interest
	- **►** Expression level?
	- Co-expressed?
	- **▶ Gating strategy**

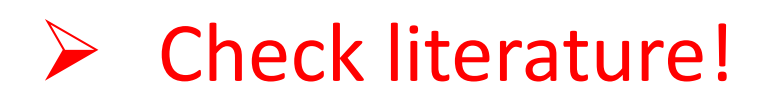

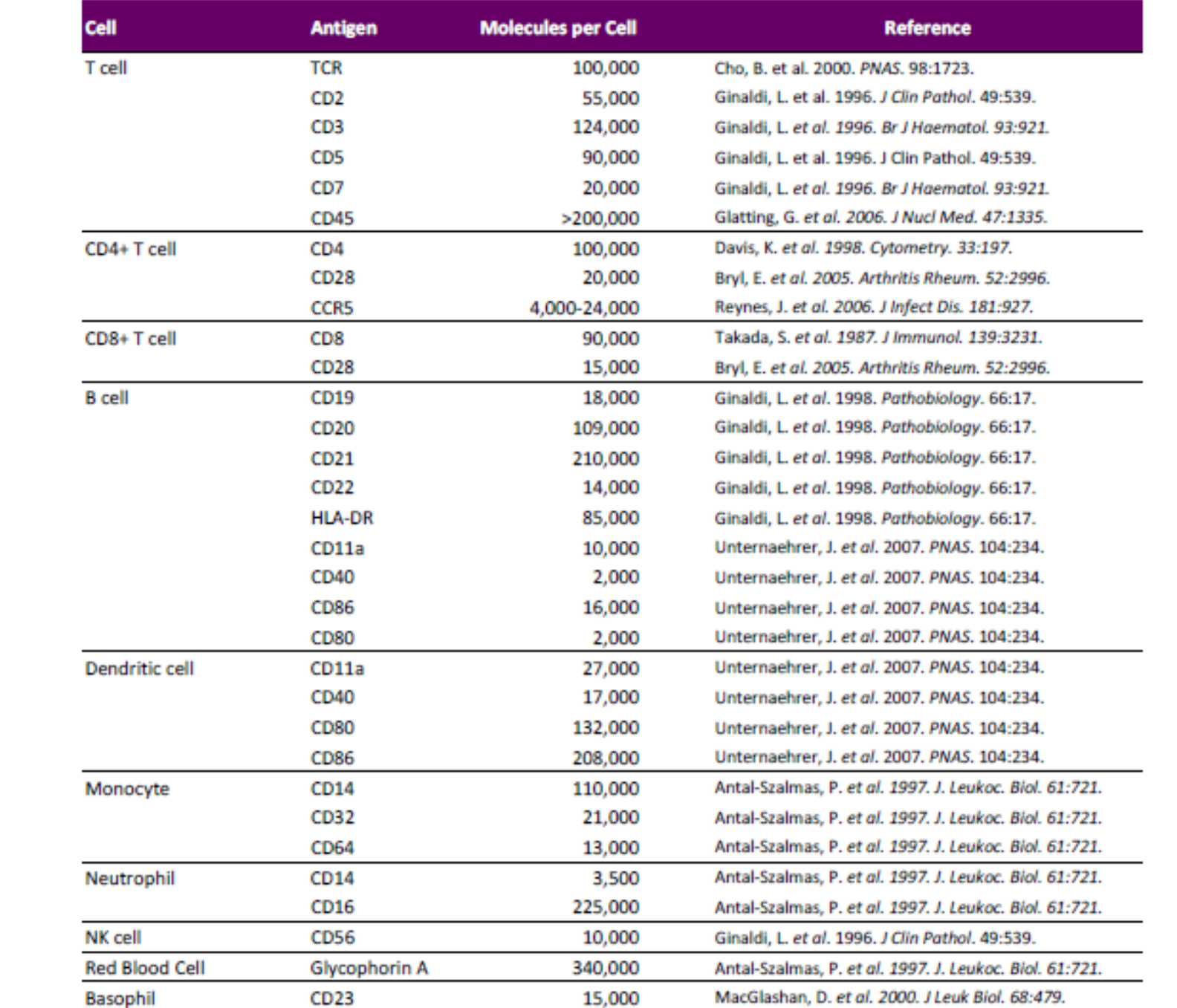

Ð

92 69 J,  $\mathbf{z}\mathbf{z}$ 

 $\mathbb{L}^2$ 

### **Marker Co-expression**

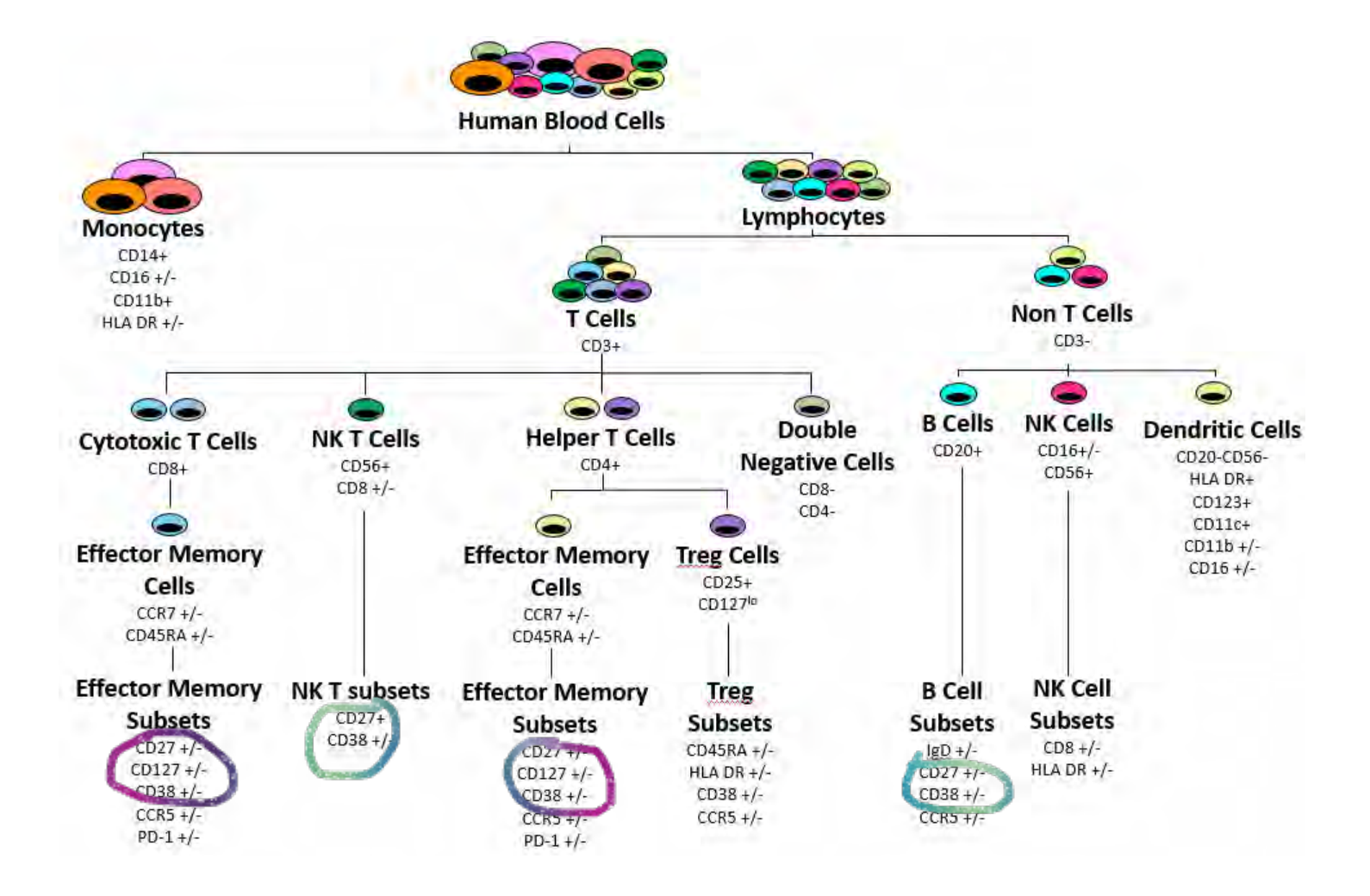

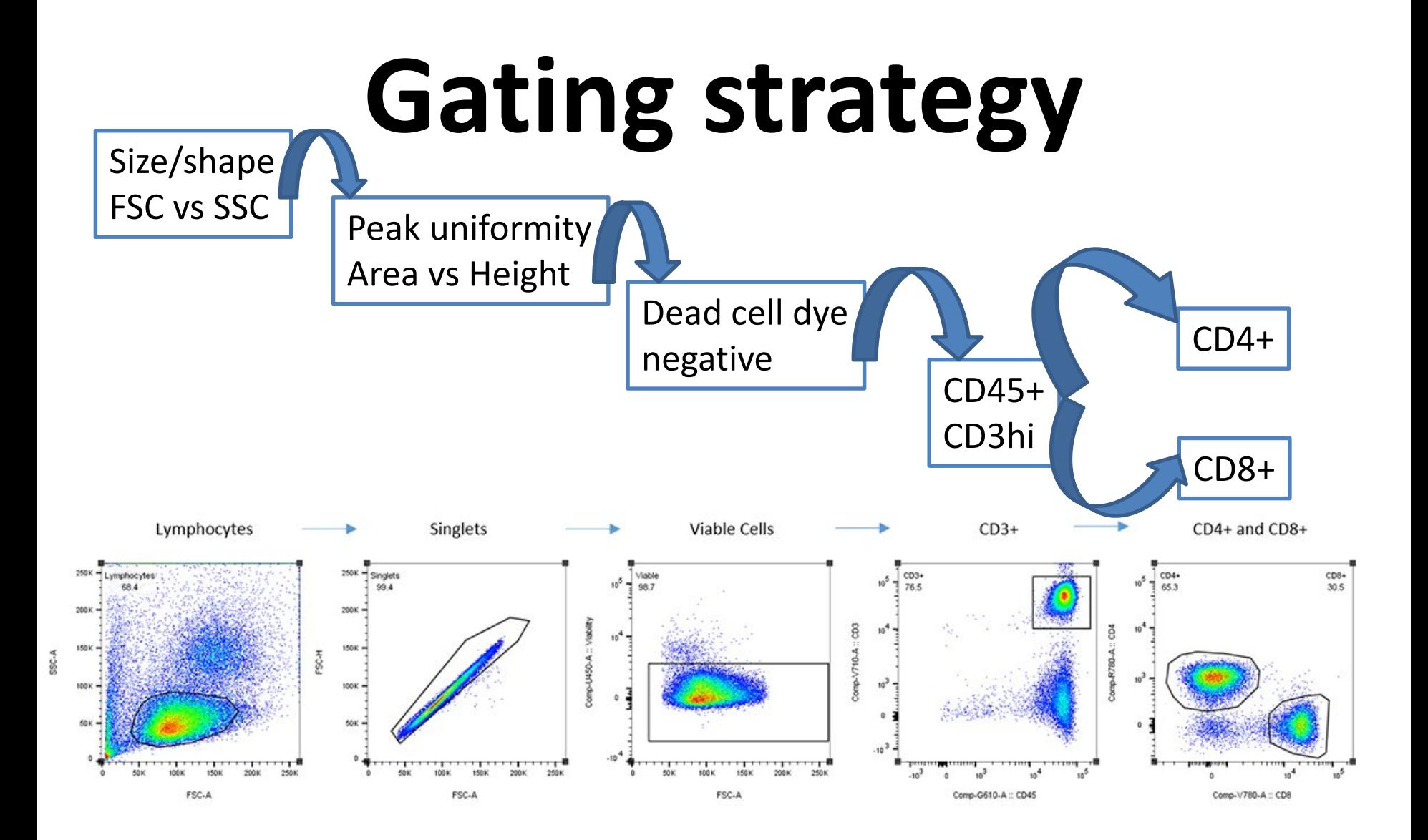

Think about how you want to "arrive" at your population

*FlowMetric.com*

### **Panel design** Basic rules

- Make sure you know the limitations of your machine
- $\Box$  Start with your "rare" antigens and try to match them with fluorophore-labeled antibodies
- Match low expressed antigens with bright fluorophores and high expressed antigens with dimmer fluorophores
- Avoid similar fluorophores on co-expressed markers
- $\Box$  Avoid fluorophores with high similarity to autofluorescence of your cells of interest

### Fluorochrome types:

### **FluoroFinder**

⇧

田

心

⊕

T

### **Fluorescent Dye Directory**

Welcome to FluroFinder's Fluorescent Dye Directory. Here you can find informational pages on fluorescent dyes in our system, with information on excitation and emission characteristics, optimal laser and filter sets, common applications, and more. We are adding dyes to the directory each day so check back for the latest updates.

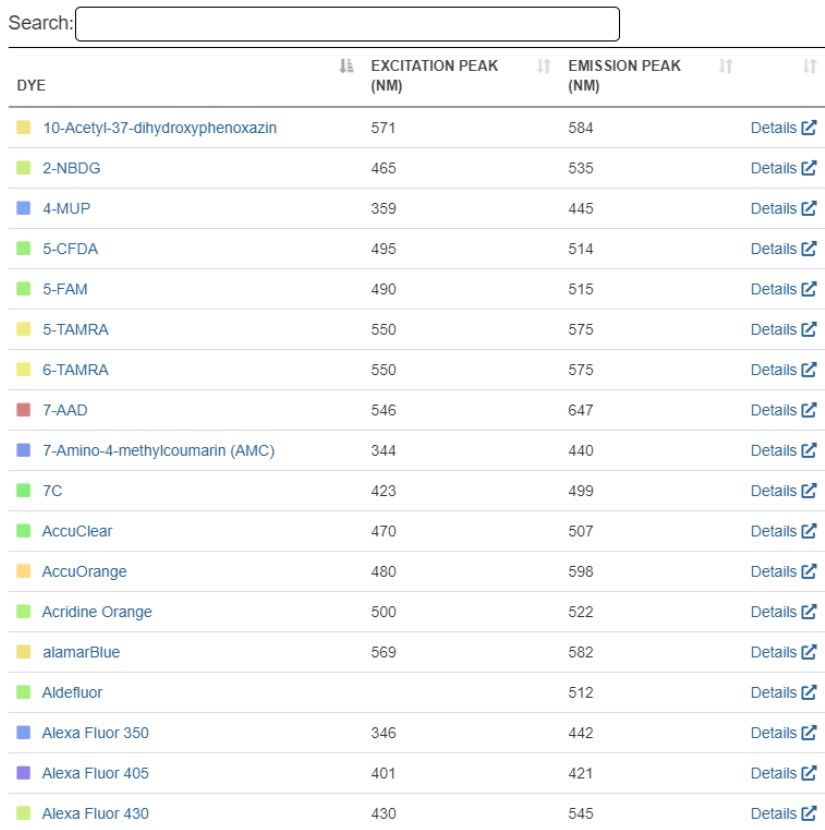

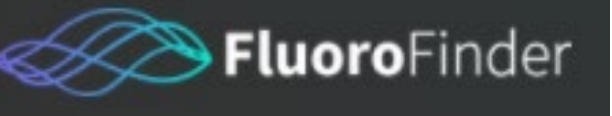

### **Fluorescent Dye** Database

### **Database with over 1000 fluorochromes and their characteristics**

### app.fluorofinder.com/dyes

### **Panel design** Select fluorochromes

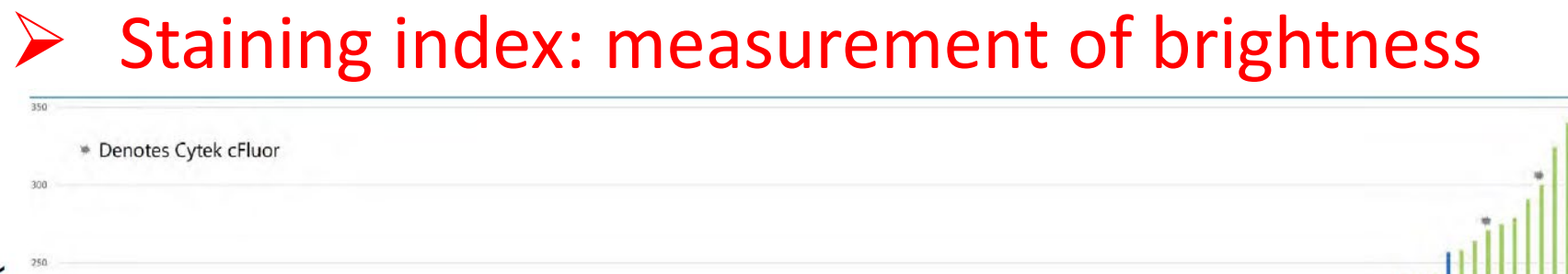

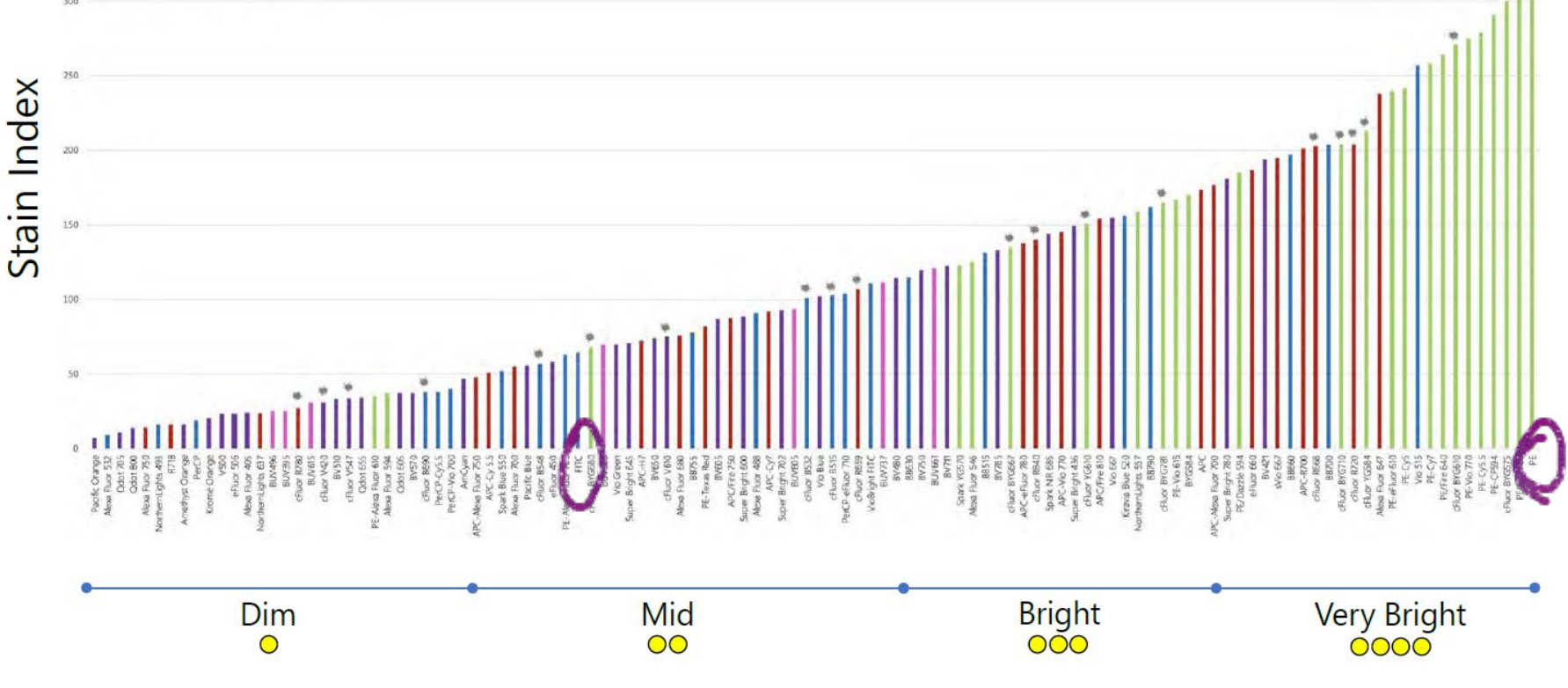

Cytek

### Select fluorochromes

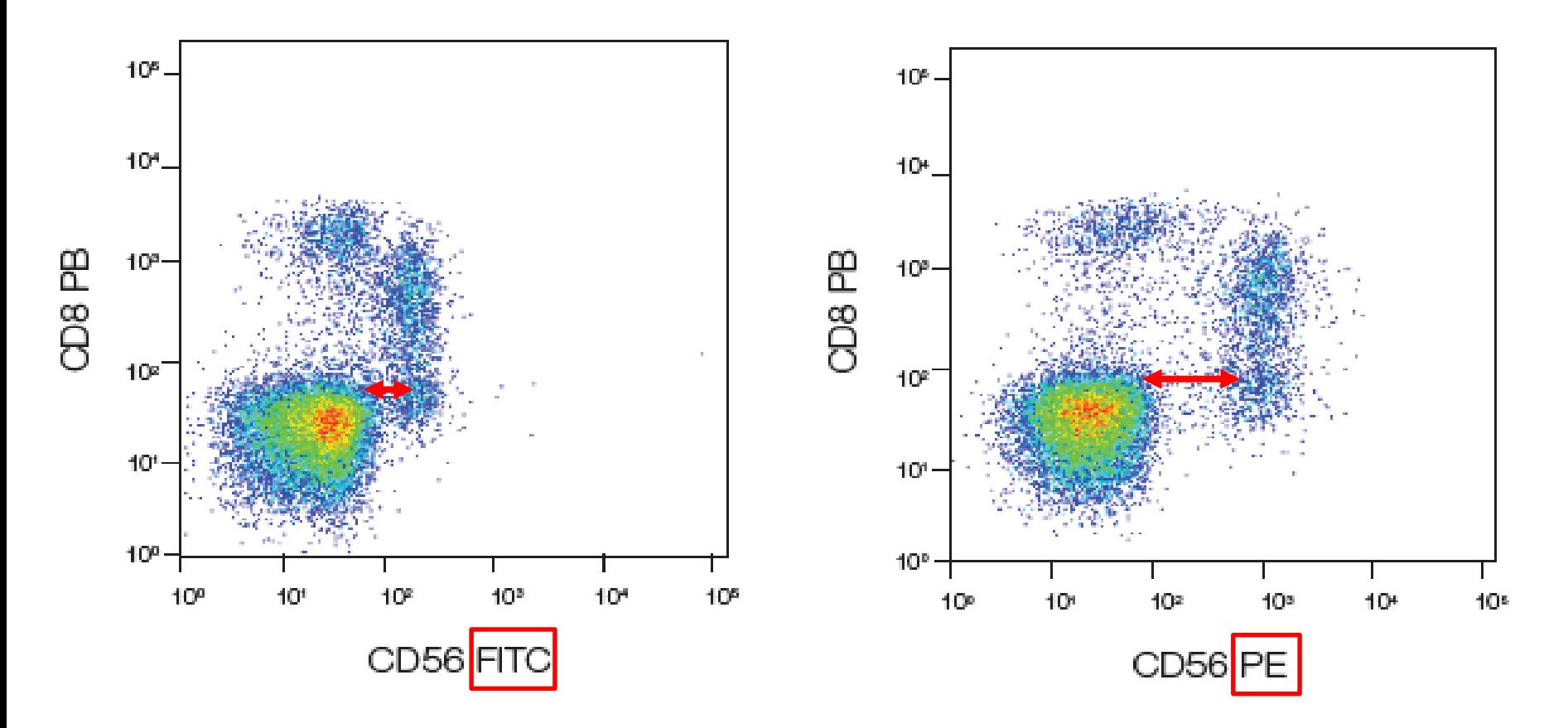

Look at dot plots of specific antibody clone/fluorophore combinations in literature, on company websites etc

BioRad

### Select fluorochromes

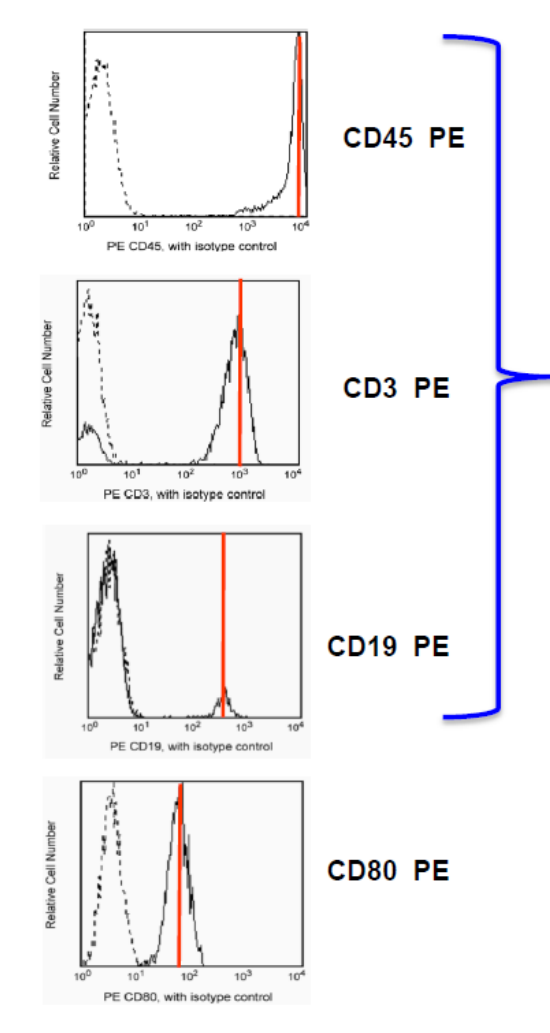

CD3, CD45 and CD19 are all high density antigens which don't need a bright fluorochrome Don't waste your PE here, use a dimmer fluorochrome.

CD80 is a low density antigen which needs a bright fluorochrome like PE for good resolution of it's dim staining

Select fluorochromes

**☆ Co-expressed markers: mimimize spectral** overlap of fluorochromes and so data spread

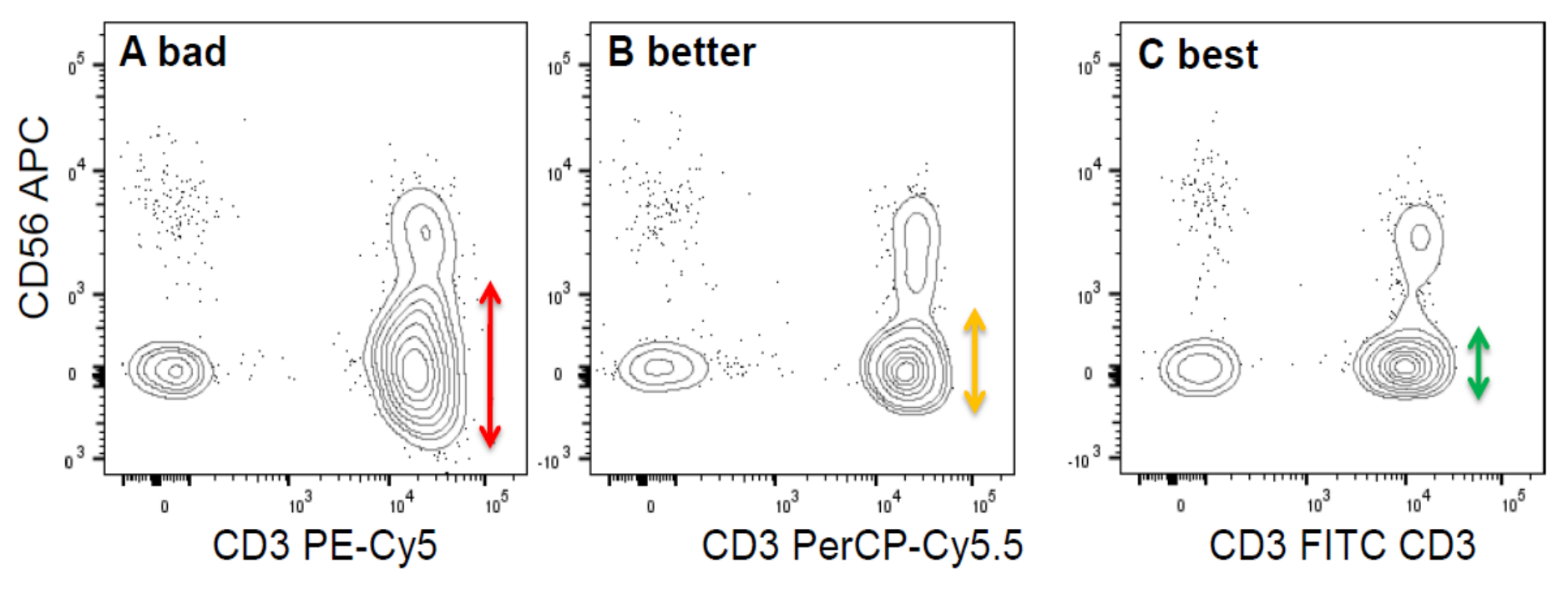

You can see the CD3+ CD56-negative population "spreads" into the APC channel, making it hard to identify the CD3+CD56+ cells

ZosiaMaciorowski

Spread **Quantification** Index

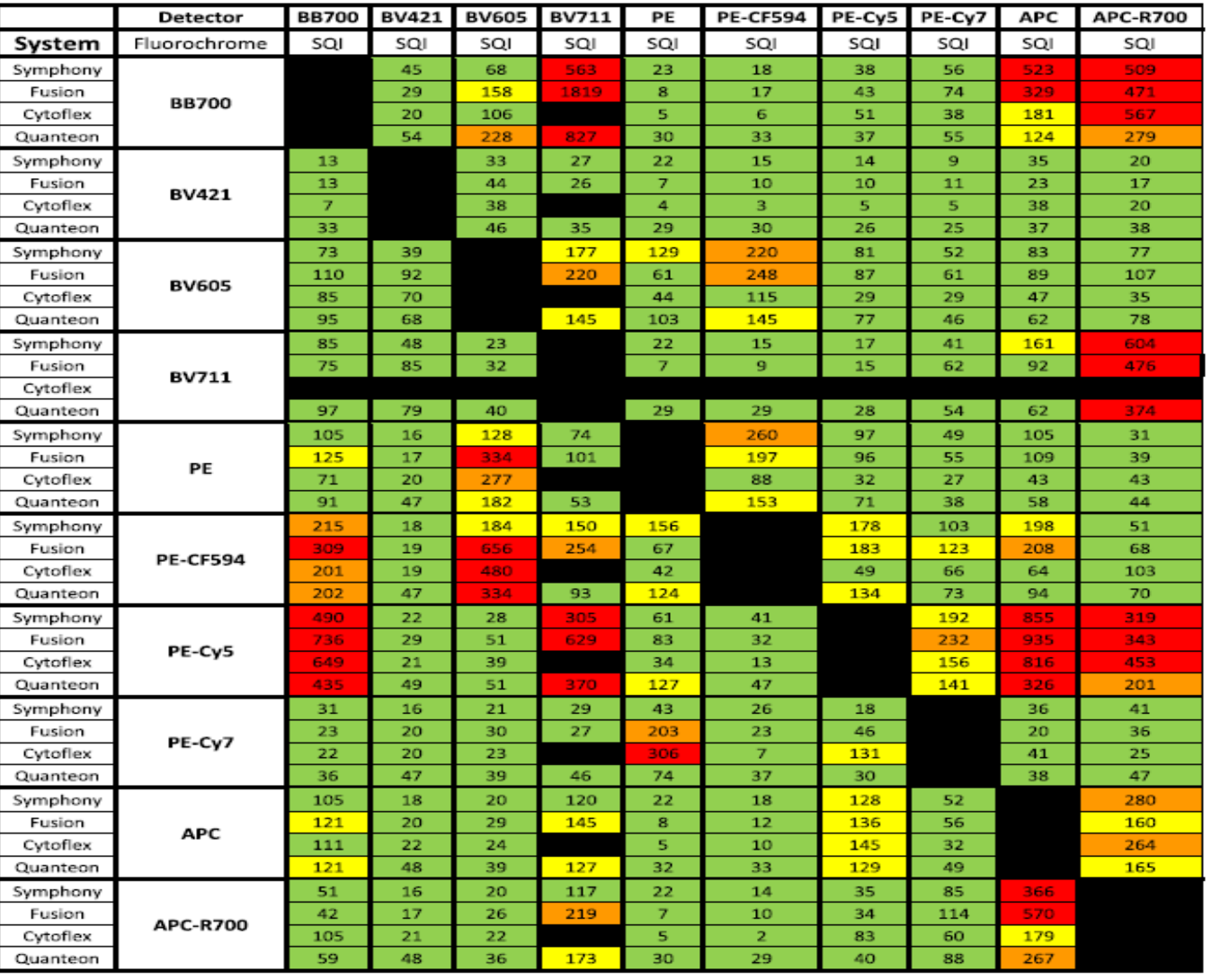

### Bhowmick, Scientific Reports (2021) 11:20553

Table 1. Comparison of spread in four different flow cytometers: ten different single stained bead sets were run on four different instruments. SQI was calculated for every combination. For BV711 there was no data available for the Cytoflex S. The SQI values are categorized as follows: 1-120 (Green); 121-199 (Yellow); 200-299 (Orange); and  $300 + (Red)$ .

### **Panel design** Autofluorescence effect

### Do not match critical markers to autofluorescent-like fluorophores

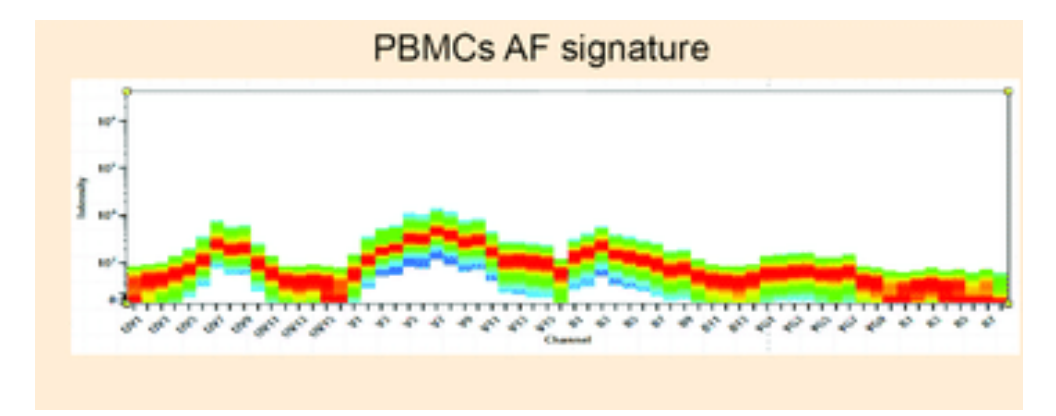

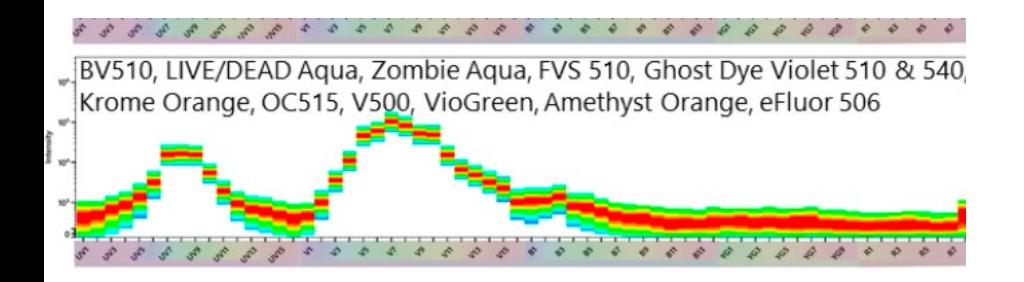

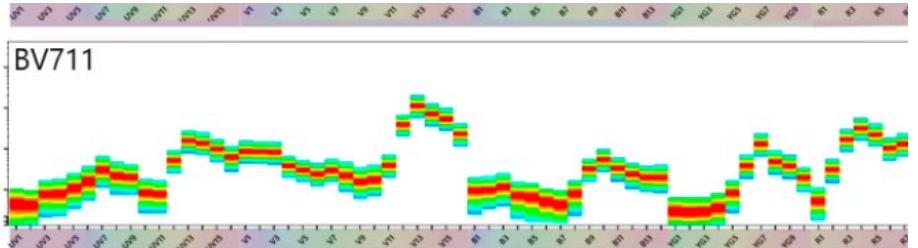

Cytek Unique Signatures Page

- $\Box$  Come to us!
- $\Box$  Use spectrum viewers to match fluorochromes to your machine configuration **https://spectrum.cytekbio.com/**

**https://www.thermofisher.com/order/fluorescence-spectraviewer**

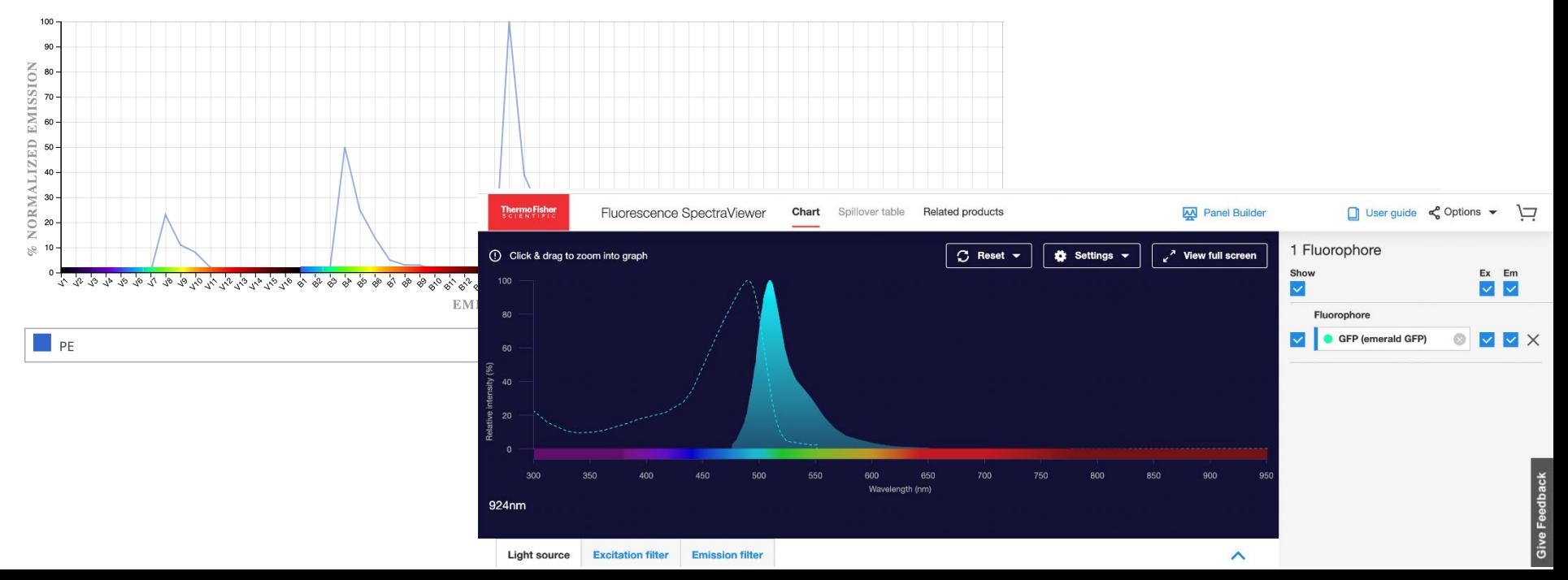

- Come to us!
- Use spectrum viewers
- Panel design software:
	- <https://fluorofinder.com/>
	- <https://www.thermofisher.com/order/panel-builder/#!/>
	- <https://www.biolegend.com/en-us/panel-builder>
	- https://cloud.cytekbio.com/panelbuilder
- OMIP: Optimized multicolor immunofluorescence panel: published optimized panels

> Cytometry A. 2020 Oct;97(10):1044-1051. doi: 10.1002/cyto.a.24213. Epub 2020 Aug 31.

### **OMIP-069: Forty-Color Full Spectrum Flow Cytometry Panel for Deep Immunophenotyping of** Major Cell Subsets in Human Peripheral Blood

Lily M Park<sup>1</sup>, Joanne Lannigan<sup>2</sup>, Maria C Jaimes<sup>1</sup>

Affiliations + expand PMID: 32830910 PMCID: PMC8132182 DOI: 10.1002/cyto.a.24213

### **Panel design** Full spectrum

- Similarity and complexity index to evaluate panels
- Also useful to design panels for conventional flow cytometry
	- https://cloud.cytekbio.com/spectrum/#/cloudspectrumviewer

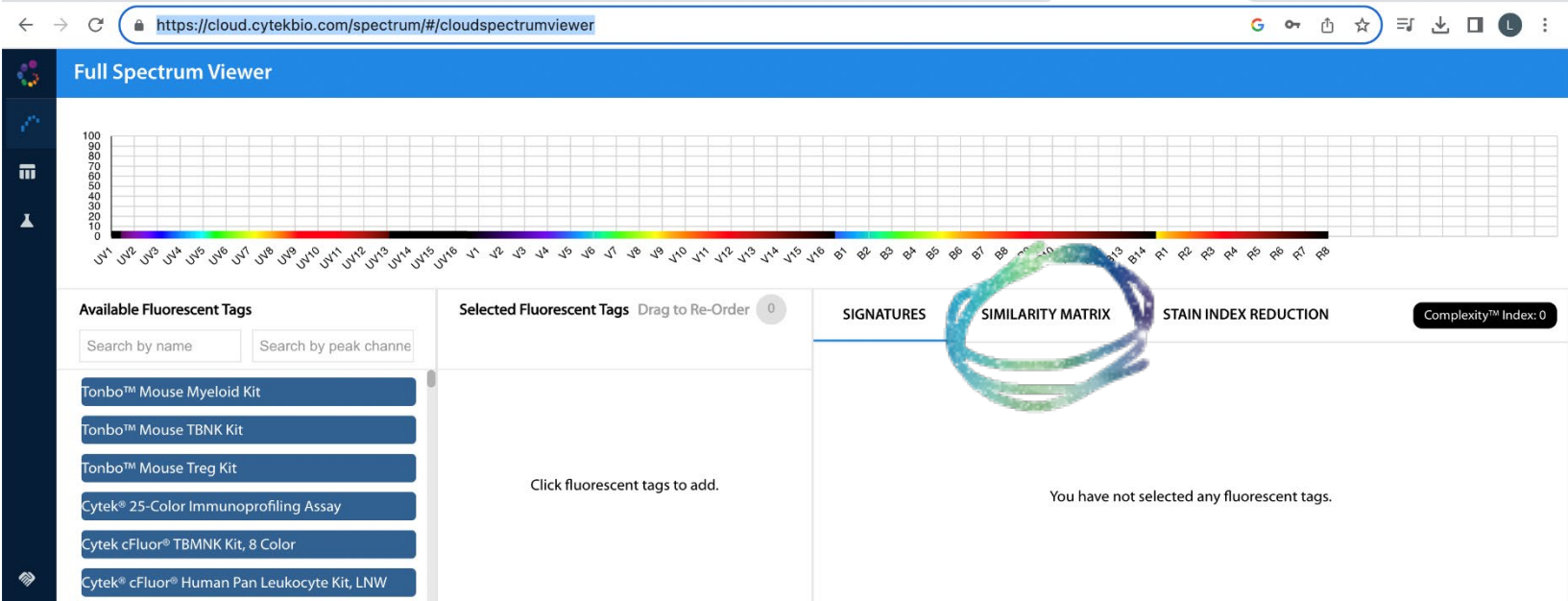

### Full spectrum

 $rac{8}{2510M}$ 

54' 54° 54° 54° 54° 54

Ξ

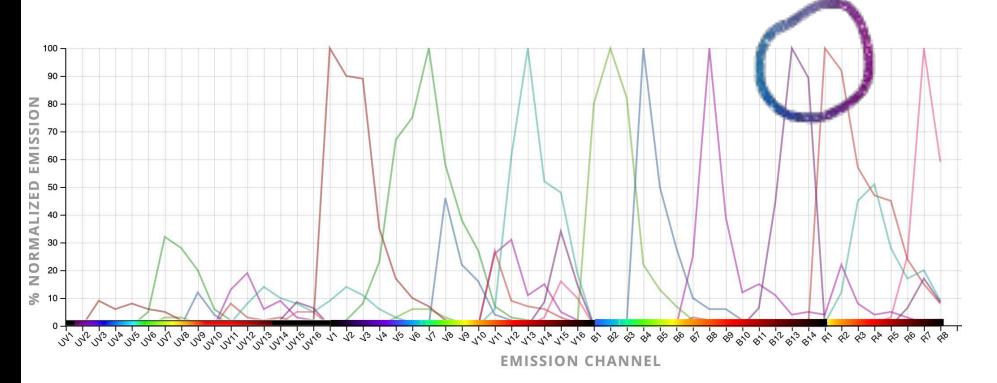

### Configuration: 4L 16UV-16V-14B-8R

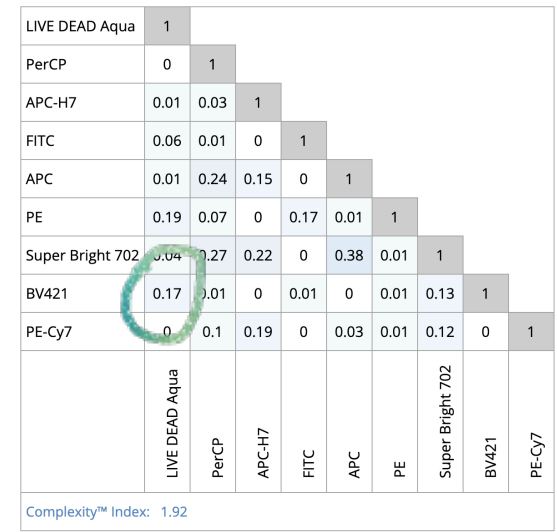

CD3 on PE-Cy7:

CI is 1.92

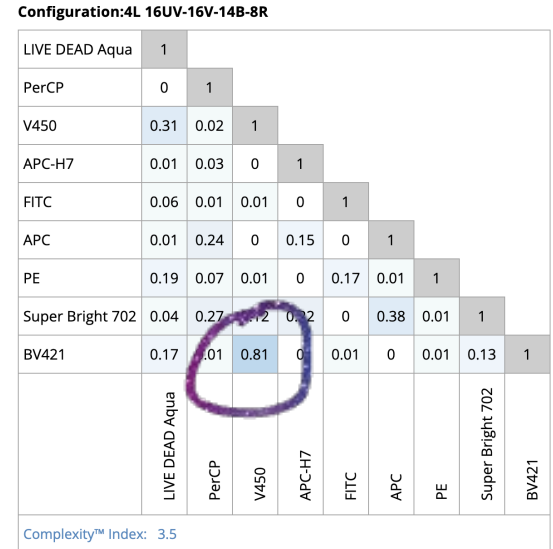

**EMISSION CHANNEL** 

CD3 on V450:

CI is 3.50

**HELP IS** 

Complexity index is a measurement of overall spectral overlap and reflects the "doability" of your panel

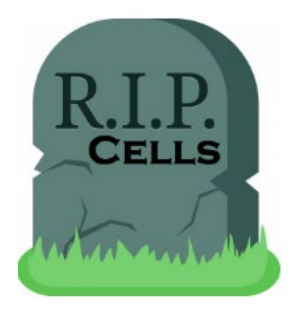

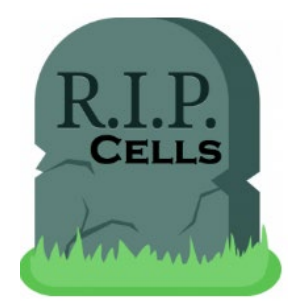

### Dead exclusion dyes

dead cells become sticky & autofluorescent

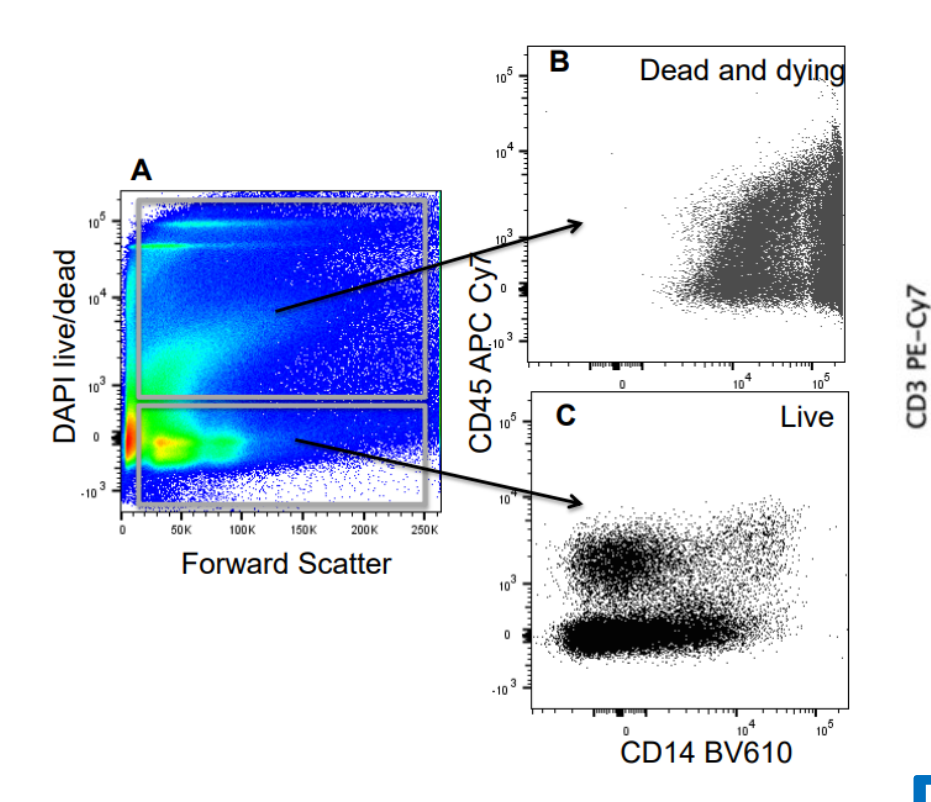

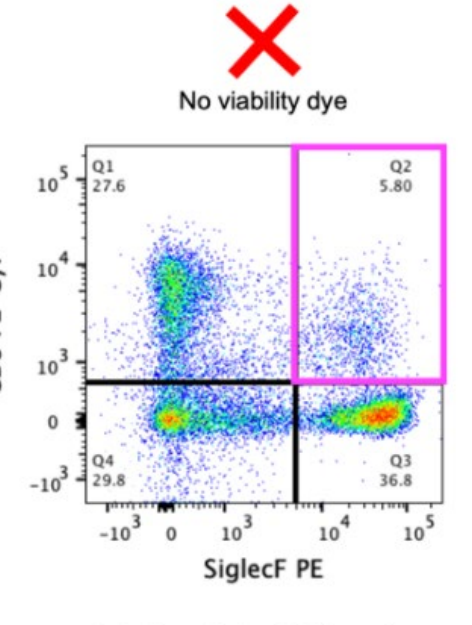

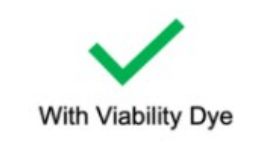

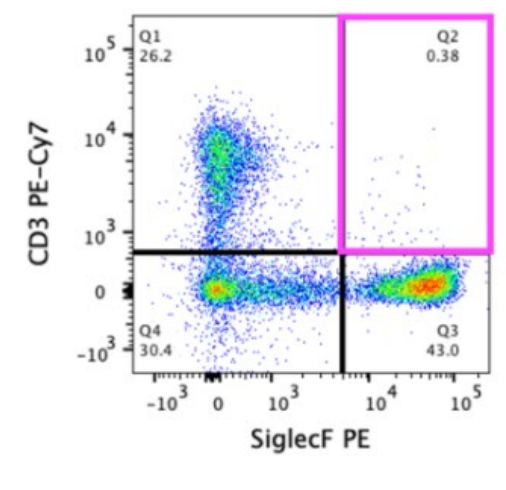

Gated on single CD45+ cells

Gated on single CD45+ live cells

### **Dead cells kill your data** UCFlow

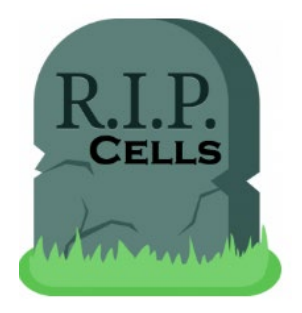

### Live/Dead stain

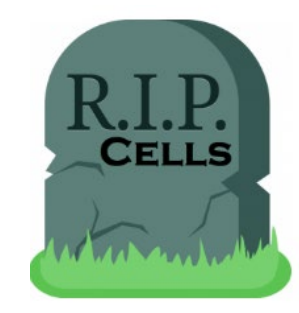

### dead cells become sticky & autofluorescent!

### Live cell impermeant DNA-dyes Amine reactive (fixable) dyes

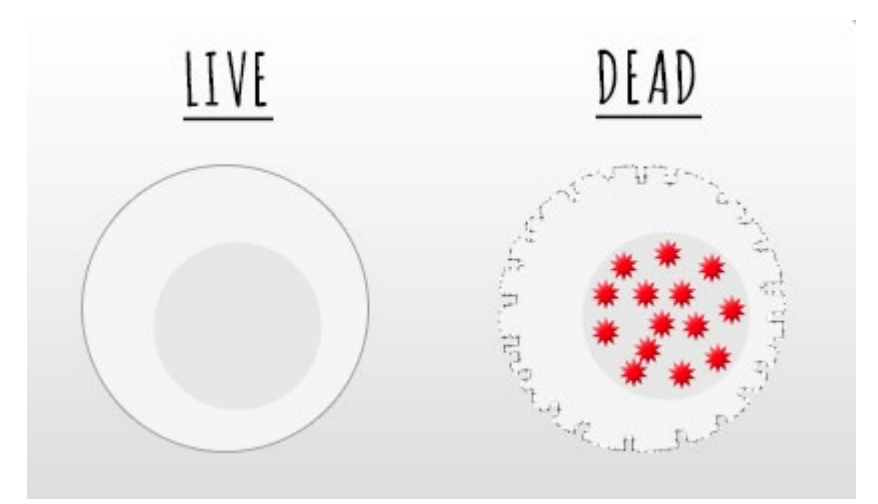

- Propidiumiodide
- 7-AAD
- DRAQ7

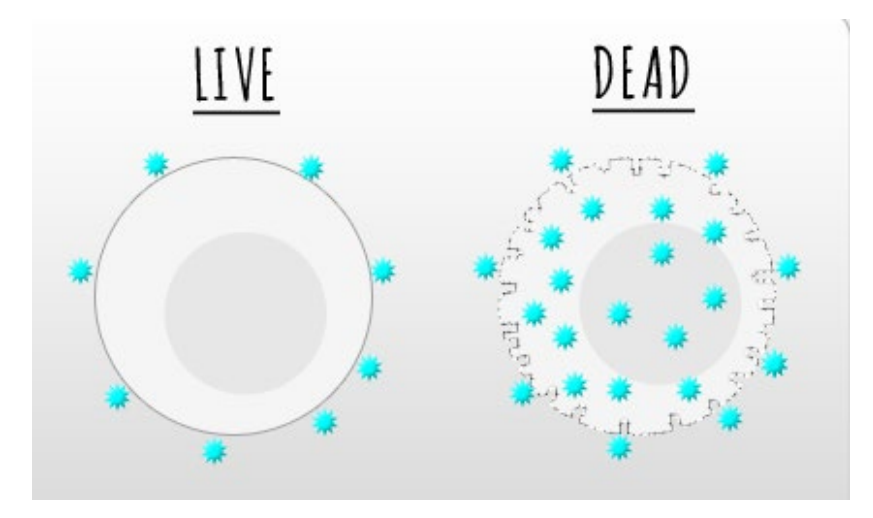

- LIVE/ DEAD Fixable (ThermoFisher)
- Zombie Dyes (Biolegend)

- …

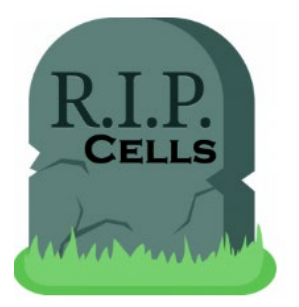

### **Dead exclusion dyes**

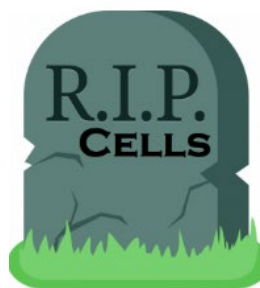

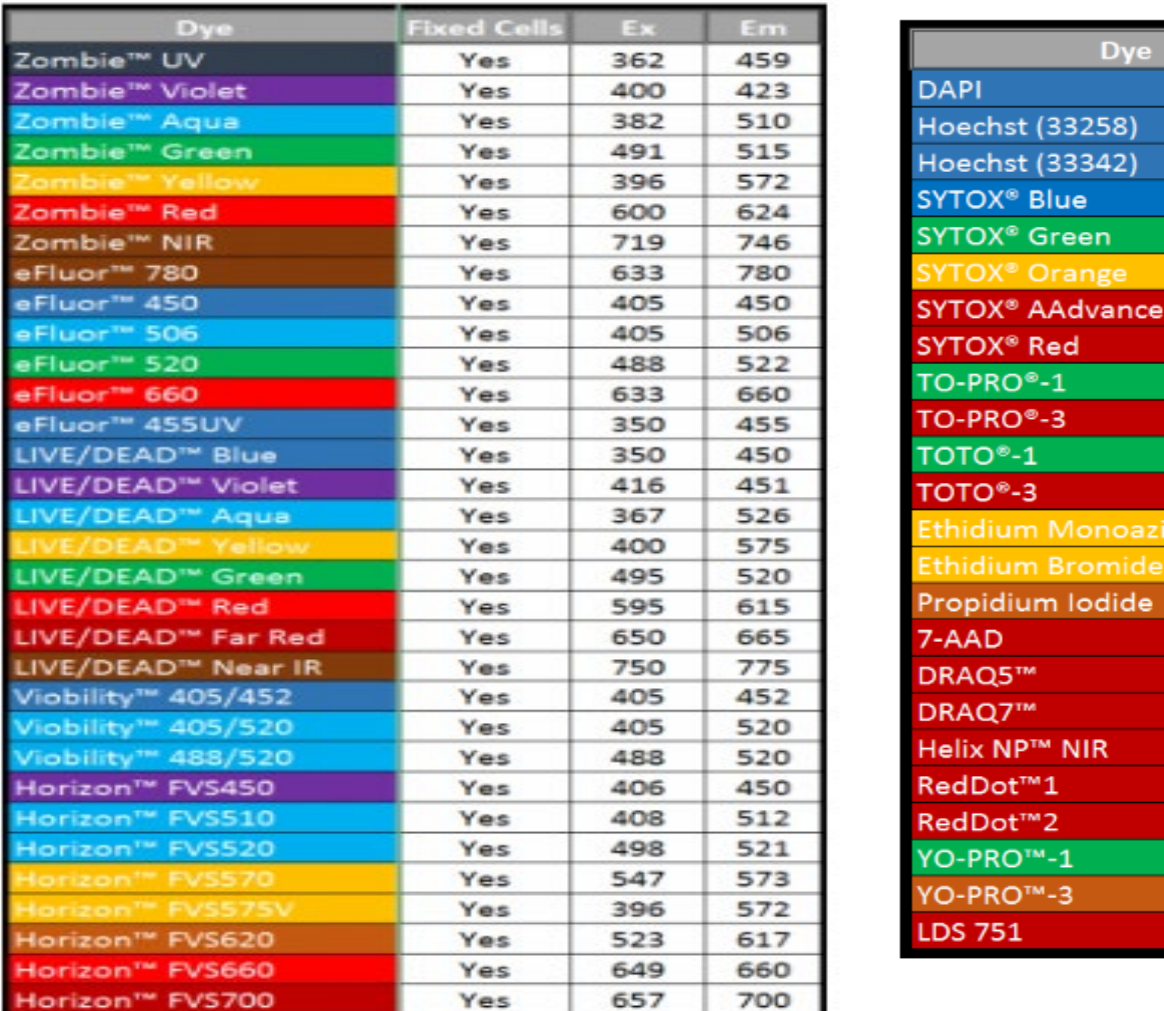

### **Amine dyes DNA binding dyes**

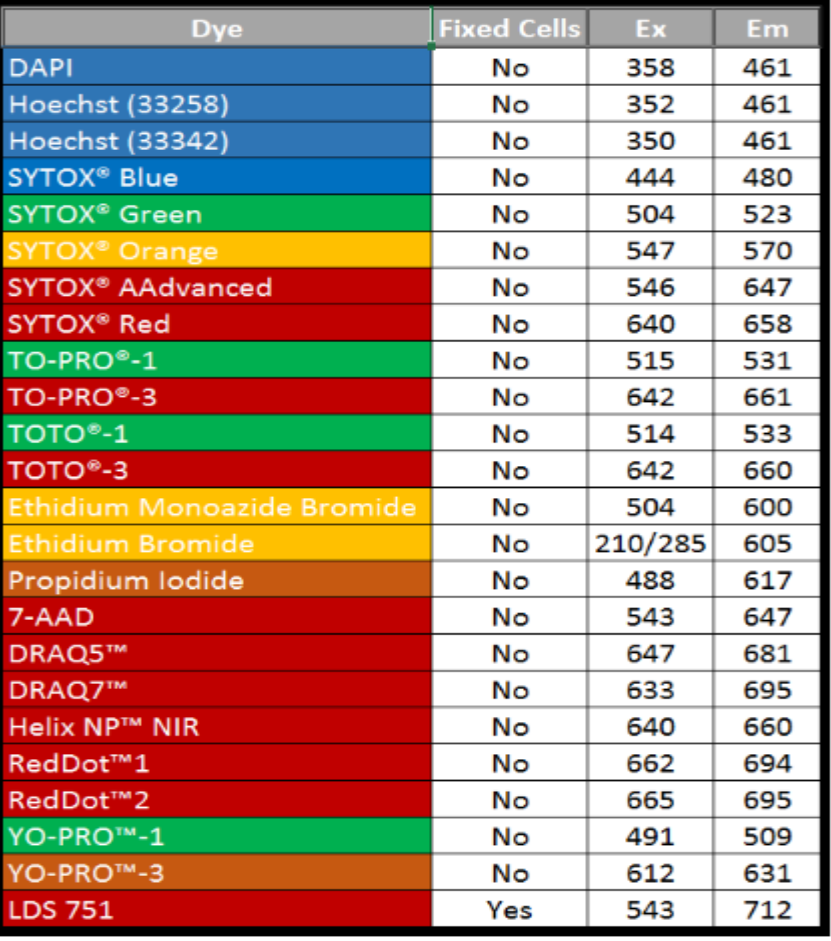

### **Experimental design steps**

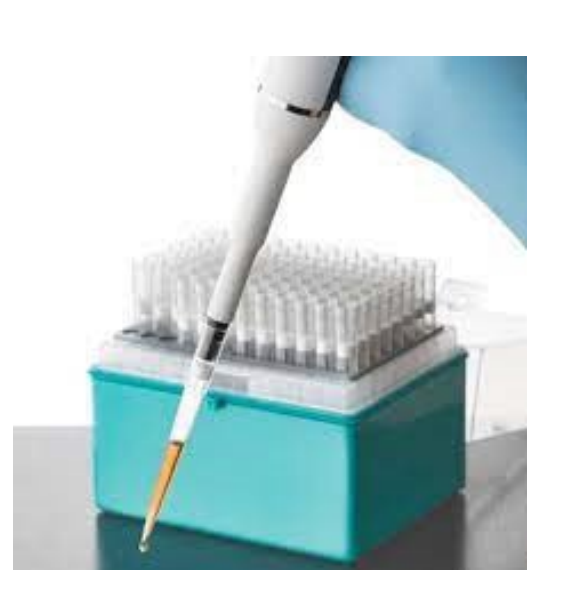

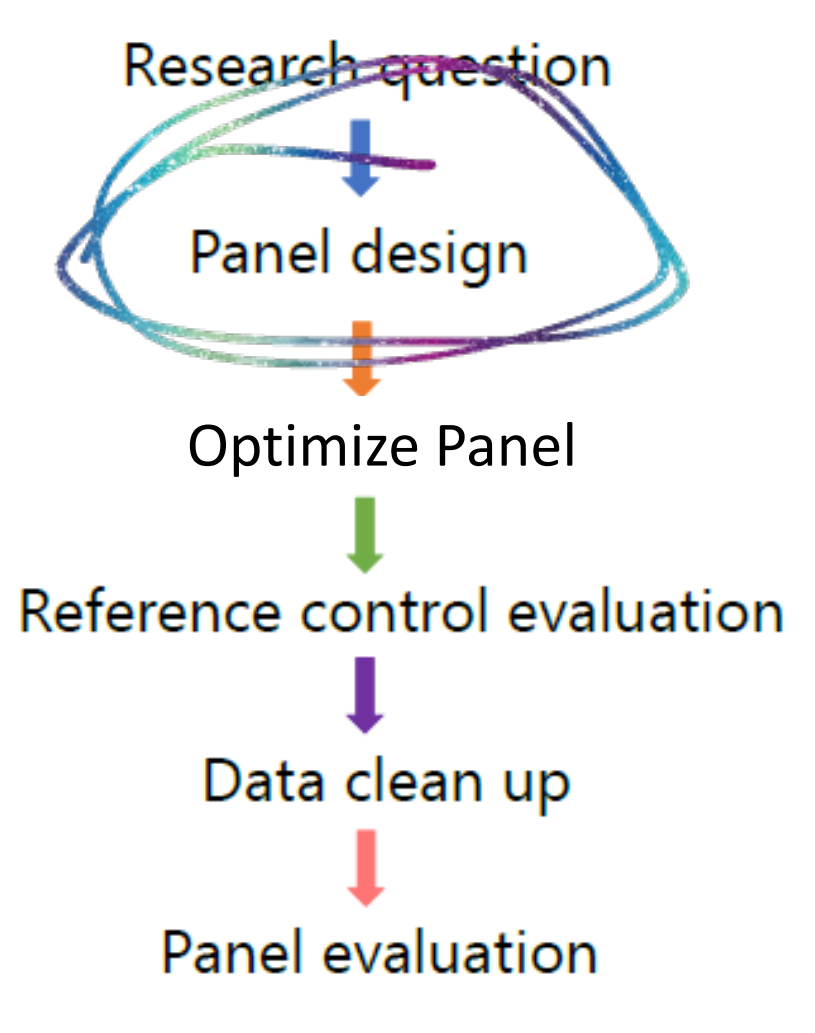

### **Experimental design** Typical FACS workflow

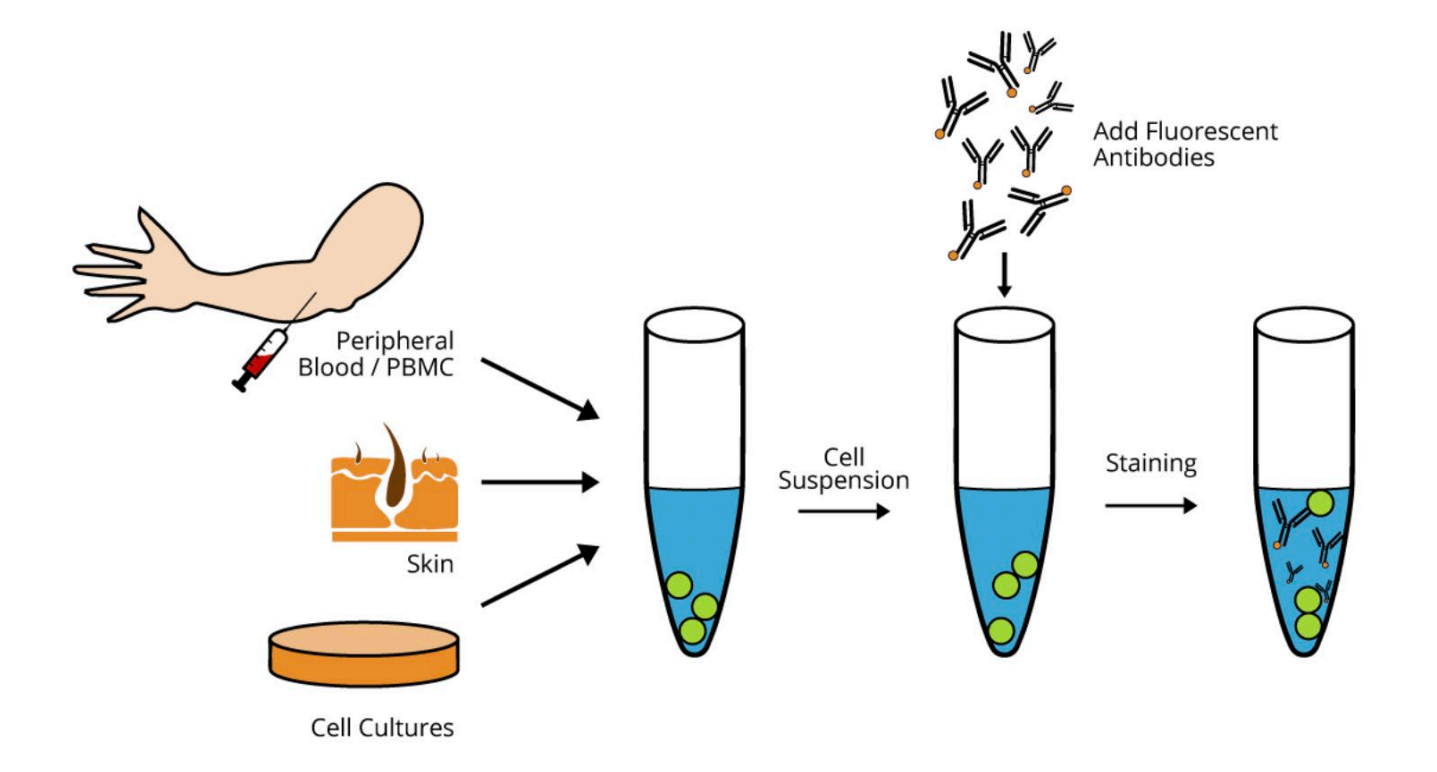

Bosterbio.com

# **Experimental design**

### How many cells to stain?

### **Cell** sorting **Analysis**

- e.g. 1% cells of interest in your total sample
- 50% recovery after sorting
- Preparation:
	- 10% sticks to tube
	- 10% loss at filtering
	- 10% loss every centrifugation
- Calculate back to estimate how many cells to prep

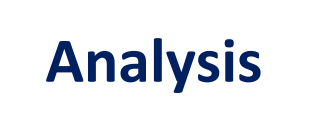

- **STATISTICS**
- % population of importance (rare events)
- Which p-value to obtain
- Amount of samples
- Power calculation
- Rule of thumb: Measure minimal 100-200 events to be able to define a population

### **Experimental design** Sample preparation

- □ Add EDTA (2-5mM) to prevent aggregation  $\Box$  Filter your samples -> prevent clogging!
- **DNA released from dead cells is sticky**  $\rightarrow$  Add Dnase  $\rightarrow$  stop killing your cells Be gentle with pipetting/vortexing/cell dissociating
- Keep samples in the dark during measurements
- $\Box$  Some adhesion molecules require Ca++/Mg++  $\rightarrow$  do not add EDTA in this case

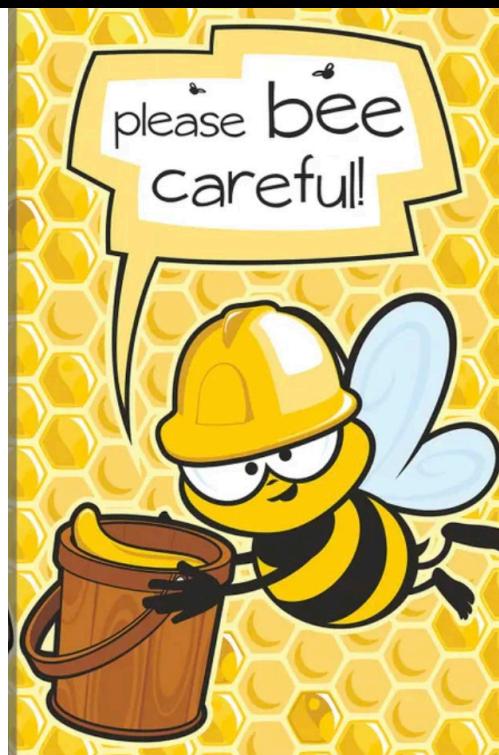

- Staining protocol: ask us for help
	- $\triangleright$  Use BSA/FBS as a blocking agent to minimize non-specific binding
	- $\triangleright$  FcR blocking
		- $\triangleright$  Human : 10% homologous serum or commercial Fc block
		- Mouse: anti CD16/32
	- $\triangleright$  Myeloid cells bind specifically to certain dyes
		- **▶ add TrueStain Monocyte blocker**

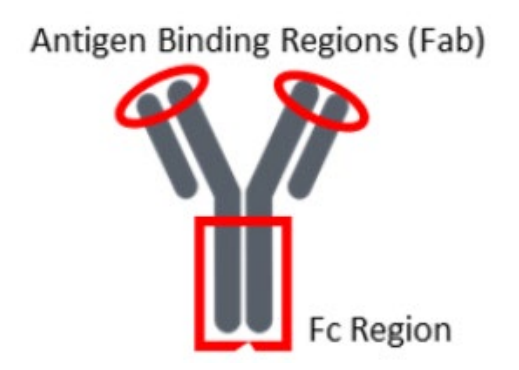

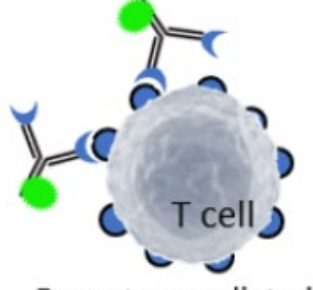

Receptor mediated, antigen-specific binding

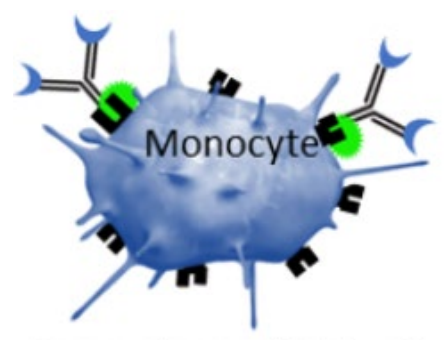

Fc receptor mediated, offtarget, specific binding

 $\Box$  Staining protocol: use blocking! non-specific binding + Fc-receptor

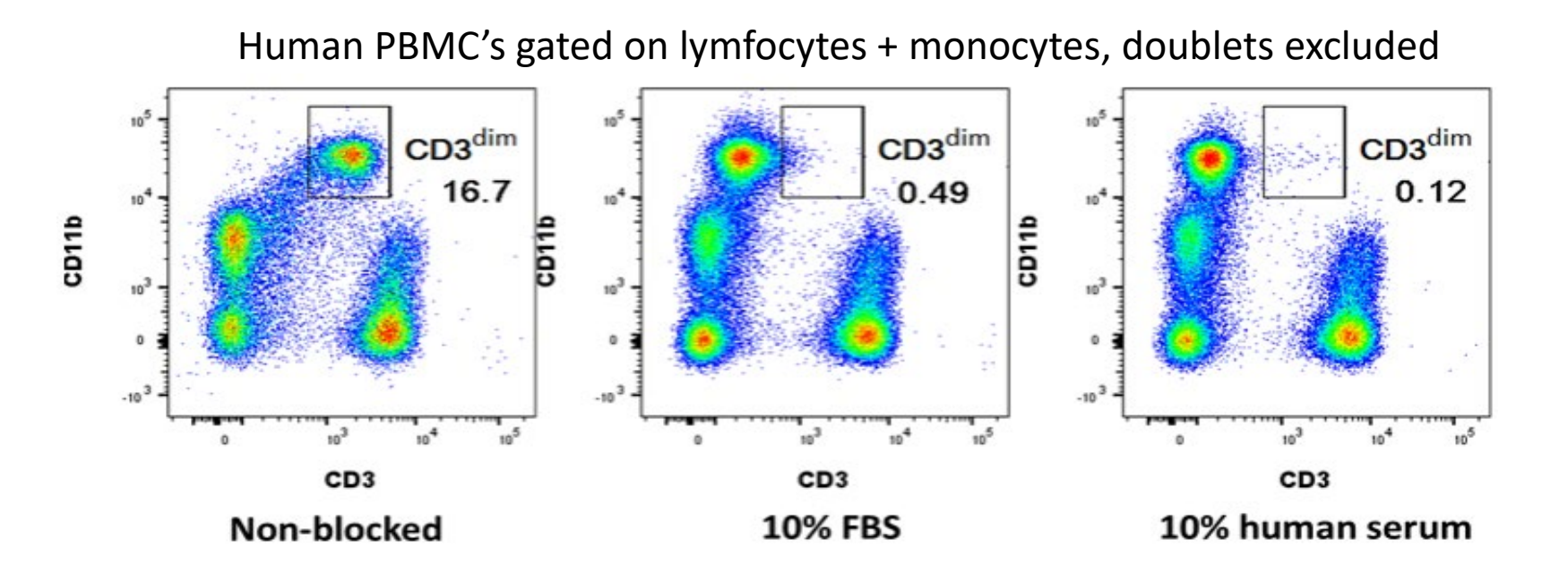

### **FcR Block to make your data rock**

**[Wushouer](http://blog.mblintl.com/author/wushouer-ouerkaxi-ph-d) Ouerkaxi**

### □ Staining protocol: use blocking!

- Some dyes directly bind monocytes/myeloid cells
- Use True-stain monocyte Blocker (Biolegend)

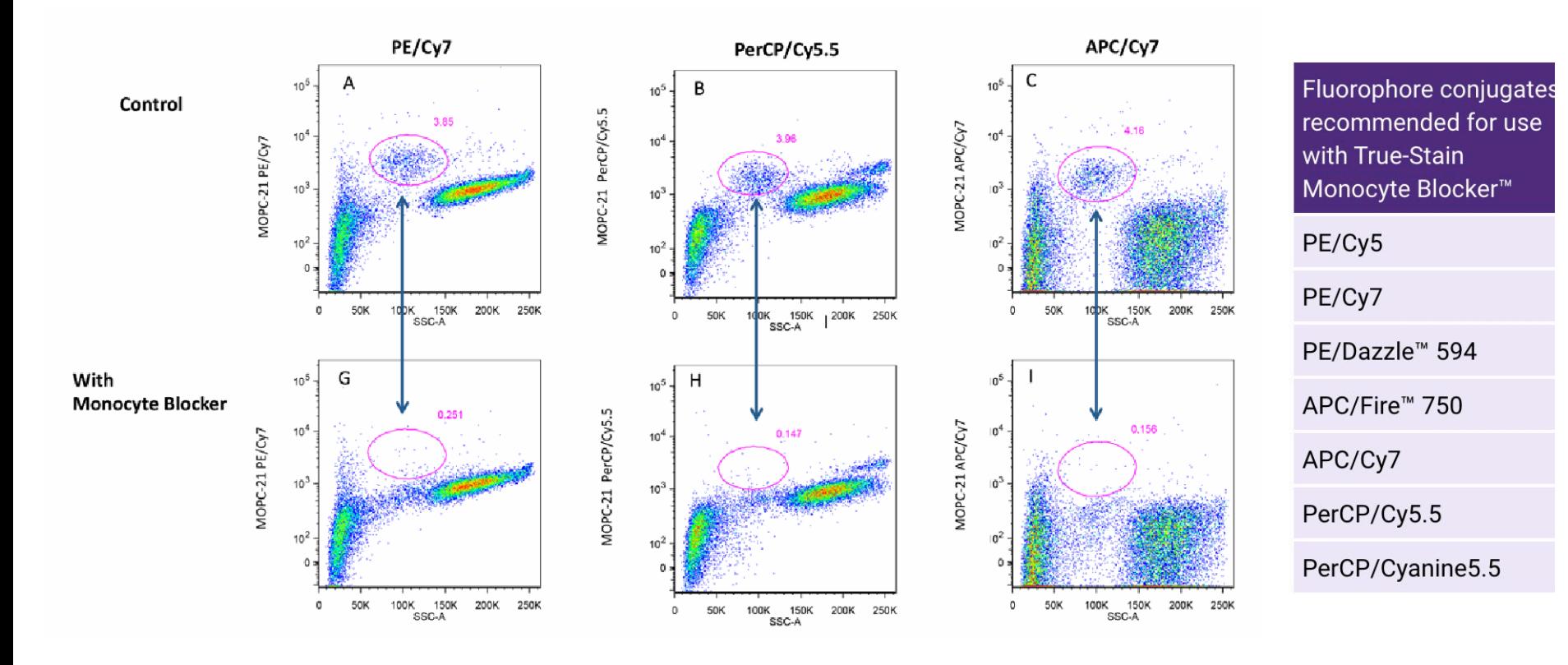

### **Optimize panel** Avoid Fluorochrome aggregates

### Brilliant Violet dyes:

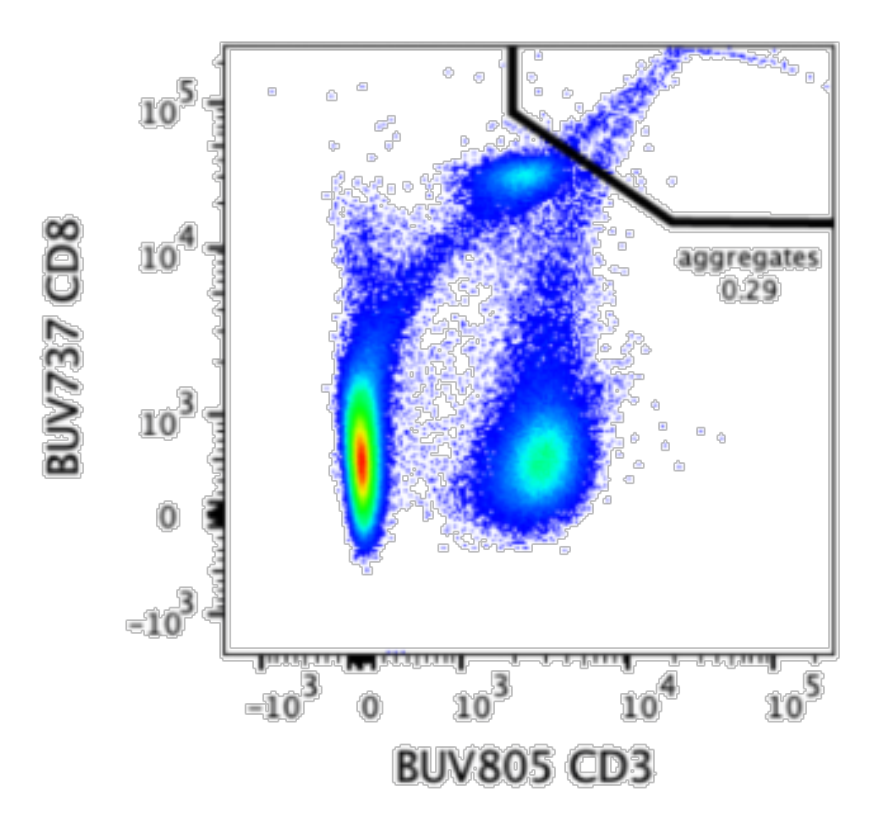

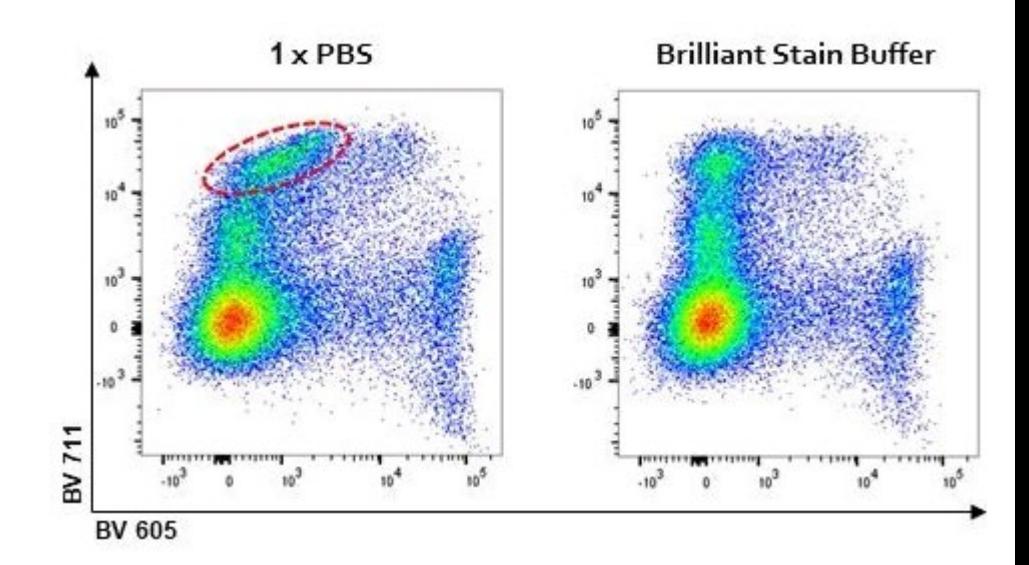

### **Antibody/ BV aggregates:**

- use BV staining buffer
- Spin antibody vial 10,000 RPM for 3 min prior to using

### **Optimize panel** Antibody/dye titration

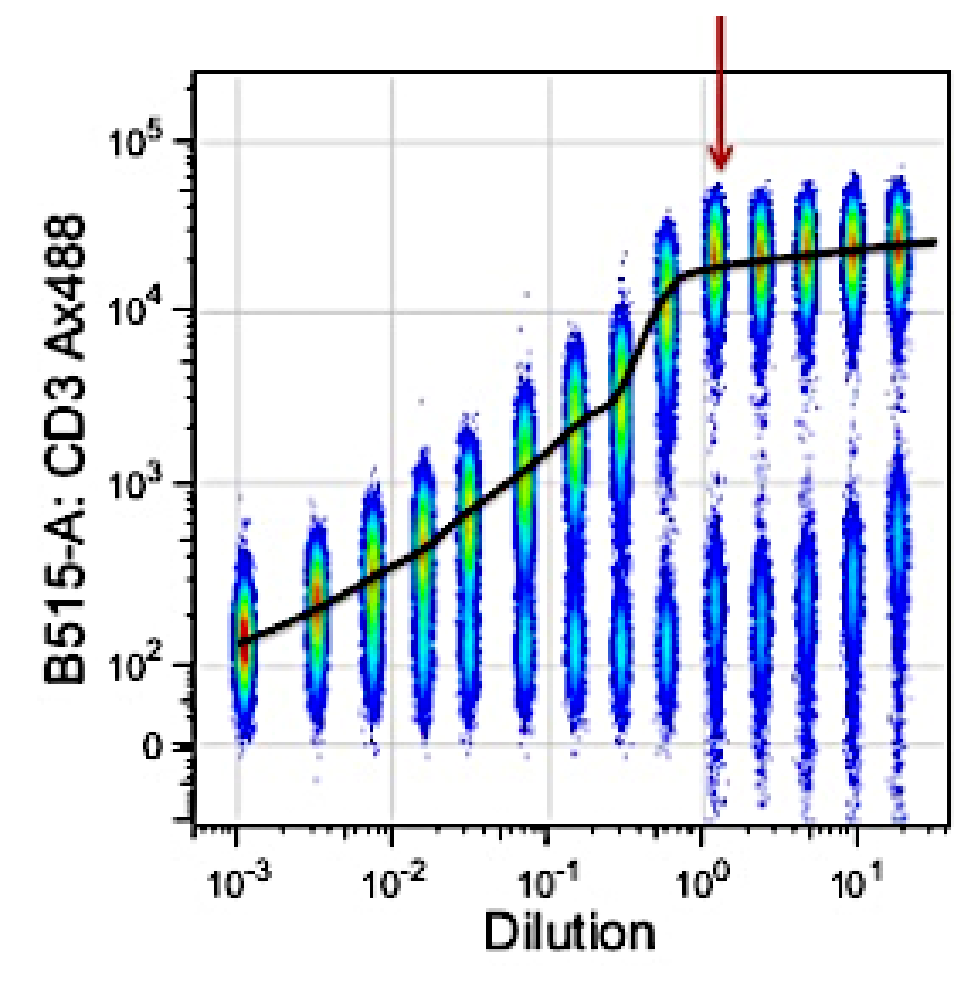

Excess antibody binds aspecifically

Find the condition with the largest distance between the positive and negative populations: optimal bandwidth/resolution

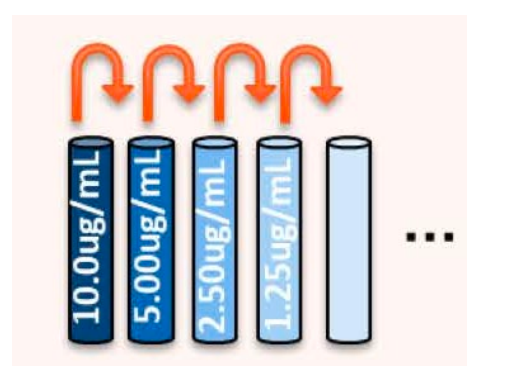

### **Optimize panel** Antibody/dye titration

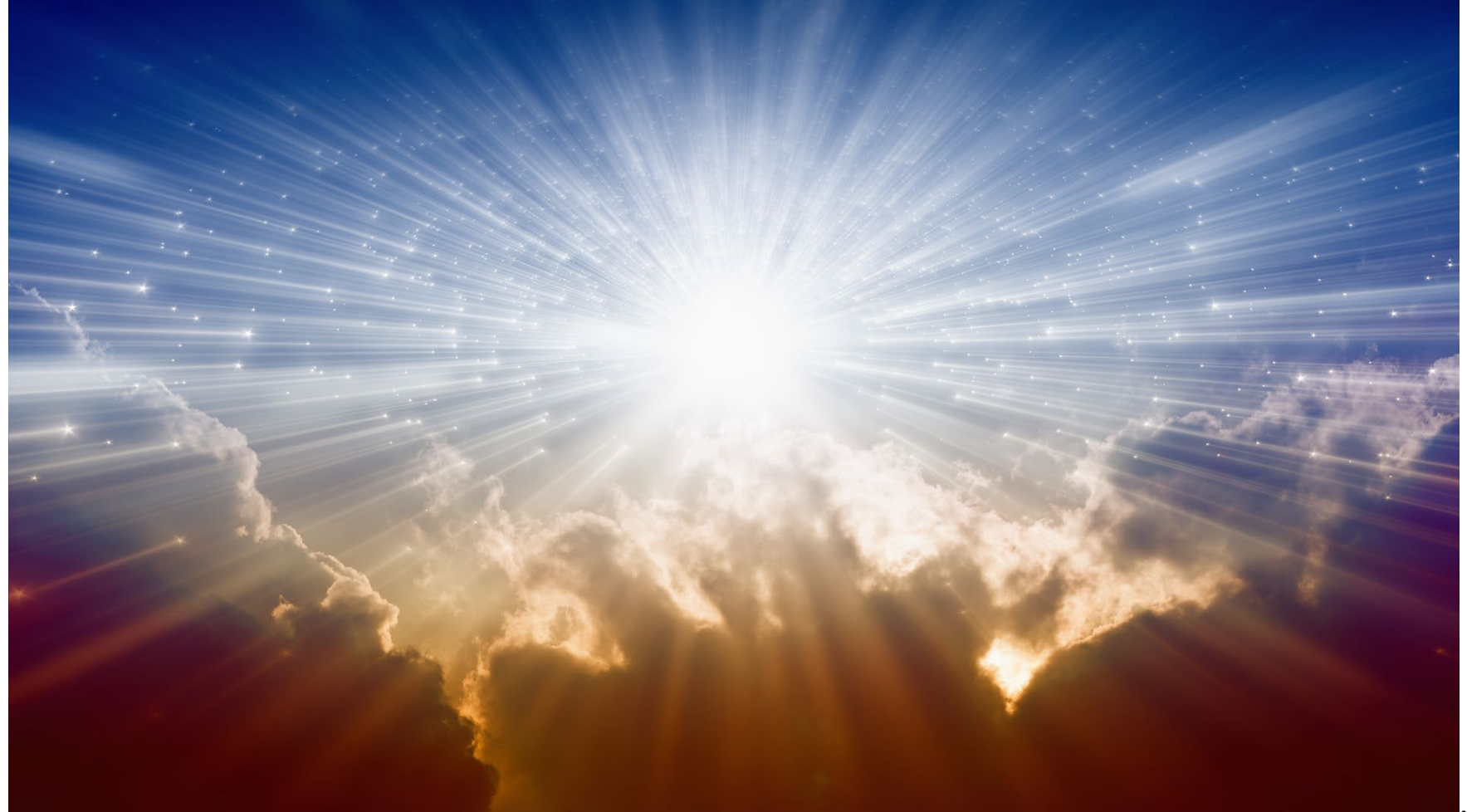

Mood cell

 $\Box$  Erylysis: use erylysis buffer on samples with high amounts of erythrocytes

Bulk erythrocytes disturb leukocyte pattern

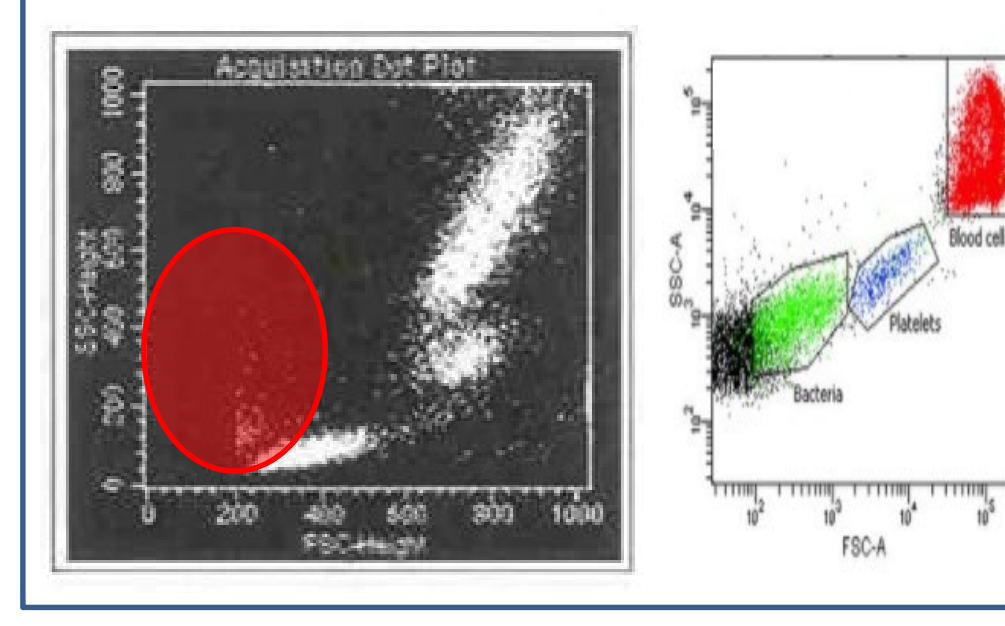

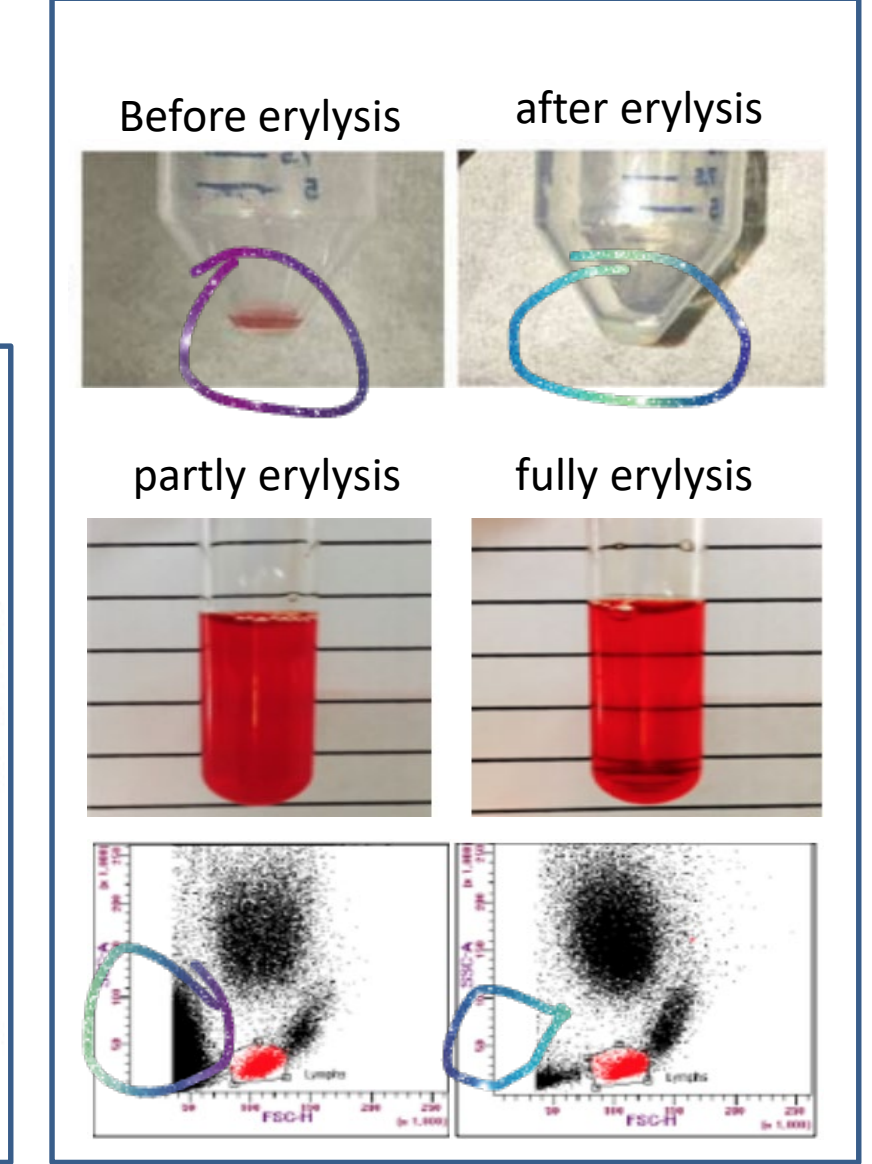

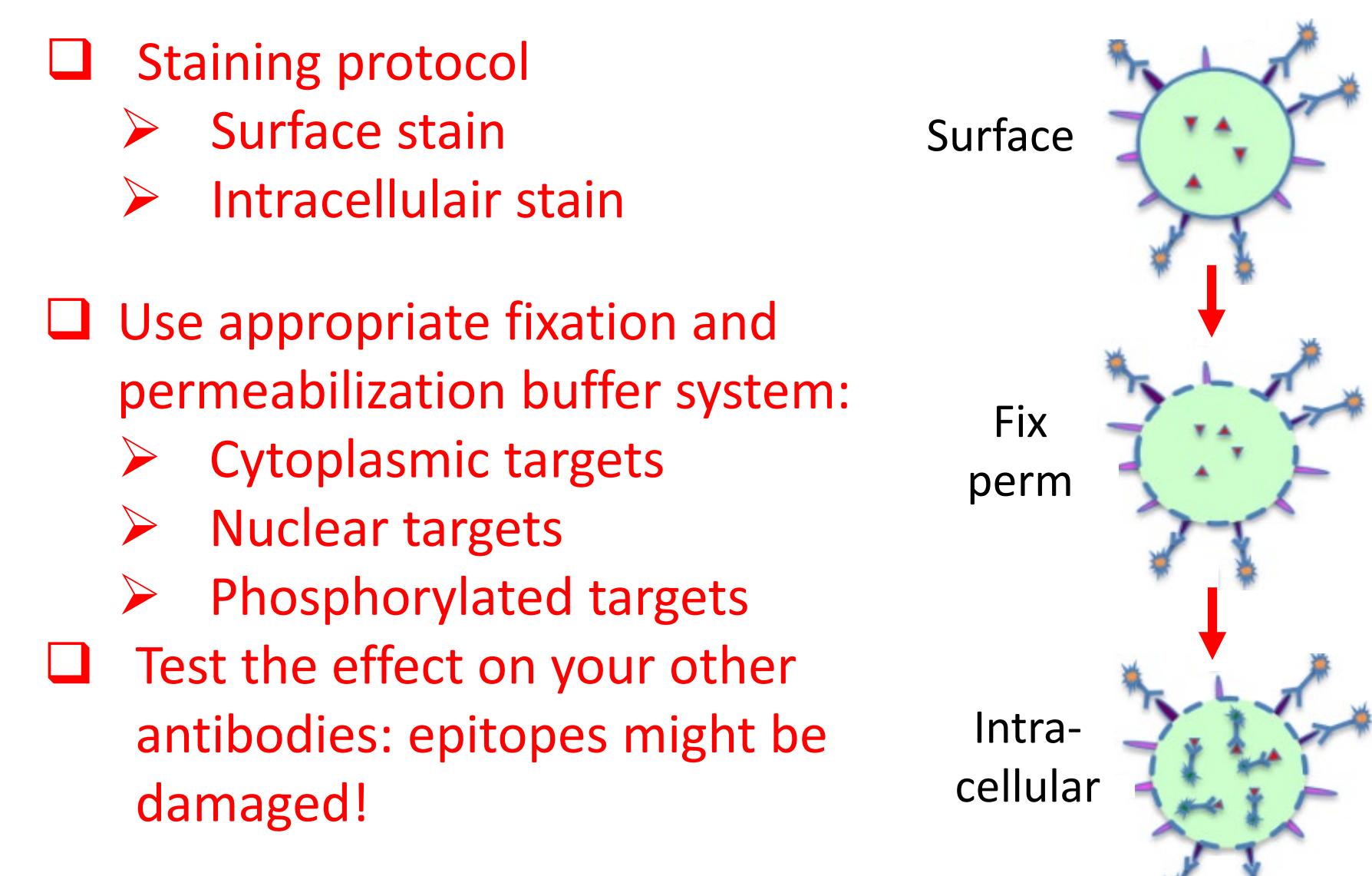

### $\Box$  Check the effect of the fixative on your staining!

### **Fixation BEFORE staining - epitope alteration:**

Due to the nature of fixatives, they can cause antigen epitope structures to be altered, which might render the antibodies unable to bind to their targets. Below are some examples of antibodies demonstrating loss of signal when stained on fixed cells:

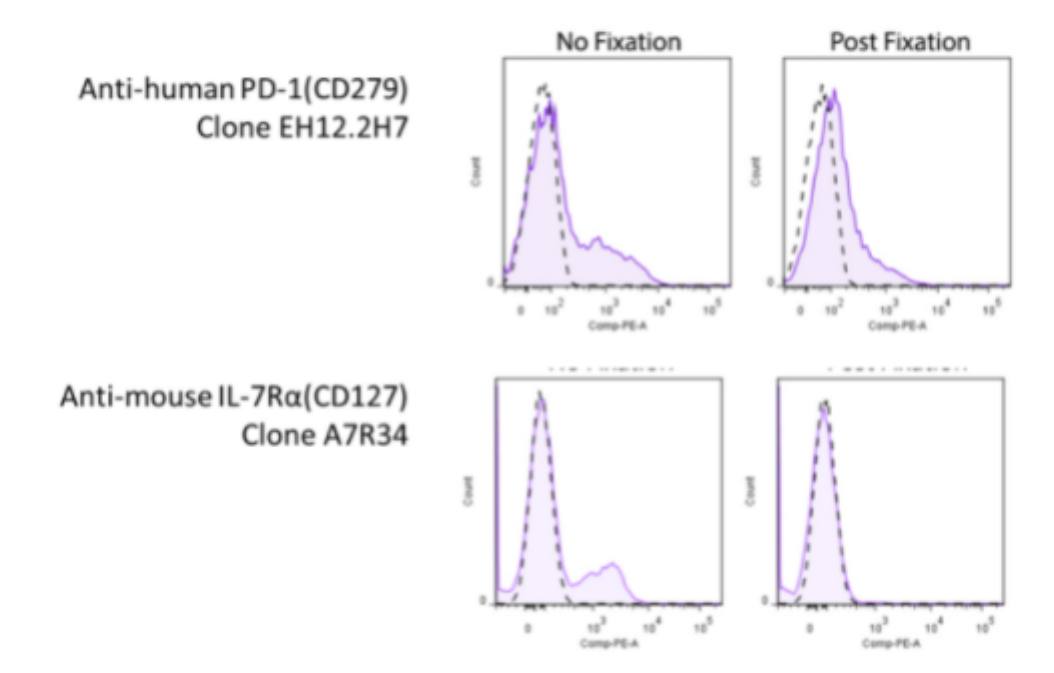

Representative plots for target cells stained with (Post-Fixation) or without 4% PFA fixation.

https://www.biolegend.com/en-us/blog/fix-now-fix-later-considerations-for-the-use-of-paraformaldehyde-fixation-inflow-cytometry

# **Controls**

- **Q** Unstained controls
	- $\triangleright$  For every condition

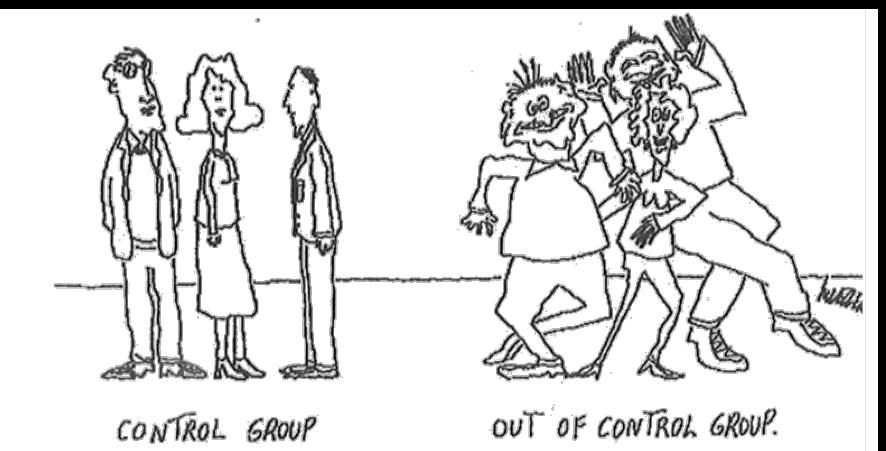

- -> autofluorescence might change
- -> measure enough events! 50-100K
- $\triangleright$  Secondary antibody alone
- $\Box$  Compensation controls/ reference single stains
	- The control should be at least as bright as the sample (beads)
	- $\triangleright$  Kill cells for your life/dead single stain
- Use same reagents as in experiment
	- Fixatives, ….

## **Controls**

 $\Box$  Use appropiate experimental controls

- Treated/ untreated (stimulated)
- $\triangleright$  Biological controls: cells with/without marker expression

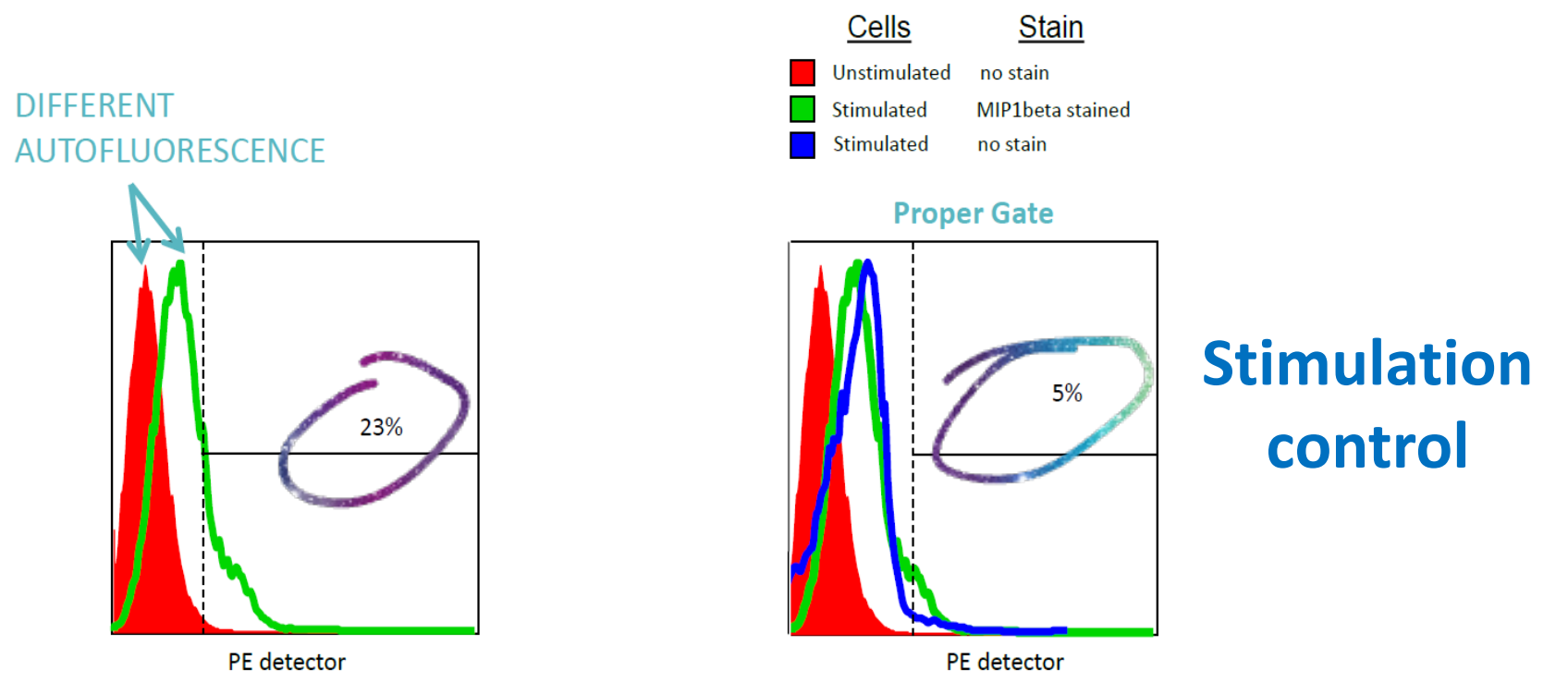

### **Controls**

### FMO (Fluorescence Minus One)

- $\triangleright$  Contains all the antibodies in the panel, minus one of them
- Helpfull to define background, spread, autofluorescence and gate setting

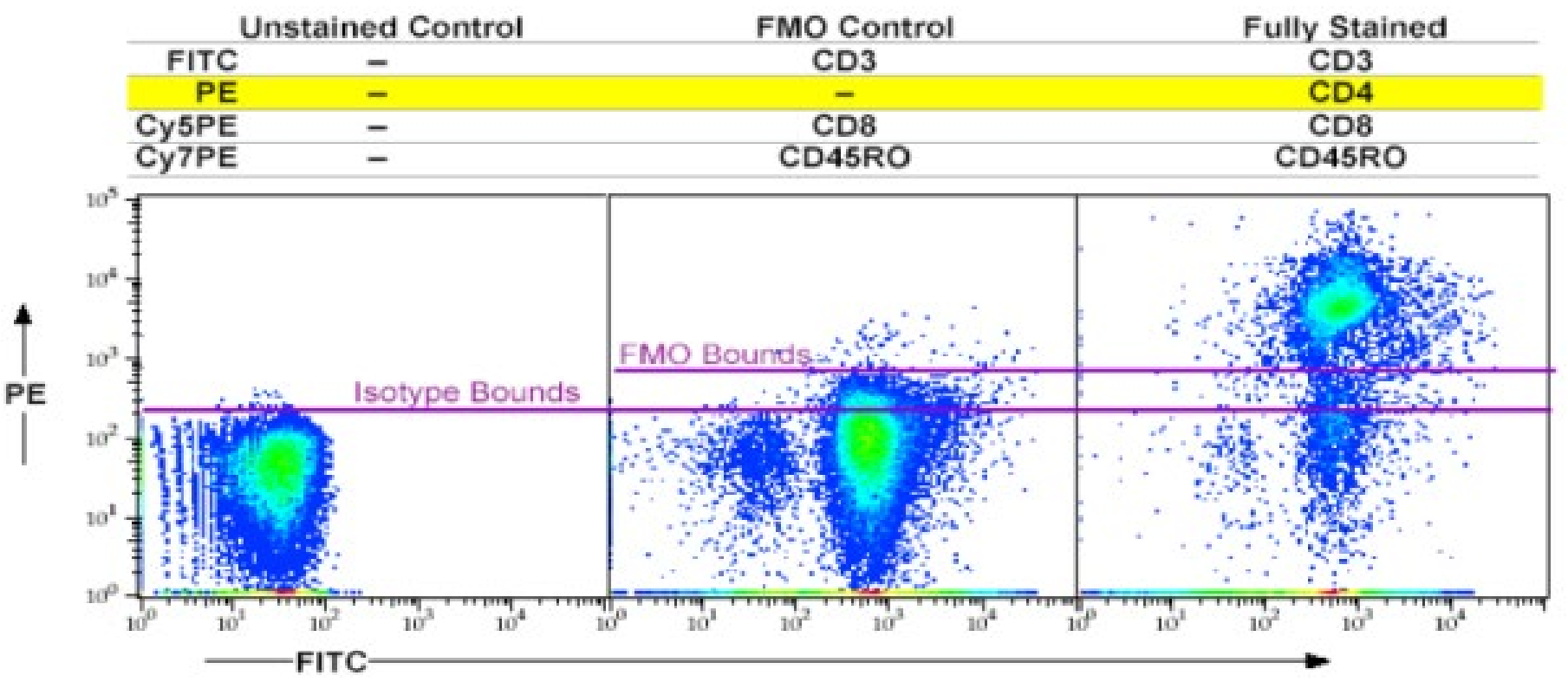

## **Clean up data**

 $\square$  Spot spillover/compensation/unmixing errors

- -> weirdly shaped populations -> should be round
- -> extreme negatives -> a below 0 light signal does not exist
- -> biological impossibilities -> marker expression

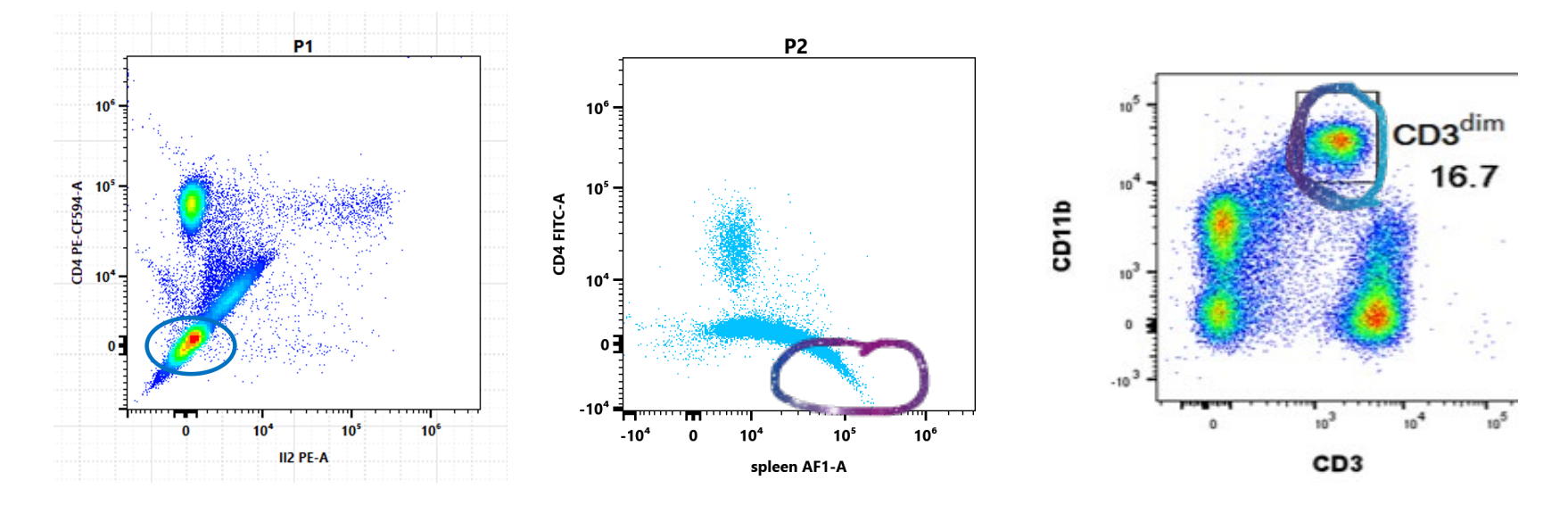

 $\Box$  Come to us for help

### **Clean up data** Fix common errors

- $\Box$  Check controls: are they good?
- **□ Set compensation/unmixing gates better**  $\triangleright$  Bright and narrow
- $\Box$  Replace bead controls with cells or vice versa
- Record a new control if needed
- $\Box$  Come to us for help

## **Evaluate panel**

### ■ Use your biological knowledge to qualitycheck your data

-> Check populations for correct marker expression: eg B-cells are negative for Tcell markers

-> compare with literature (expected % of populations)

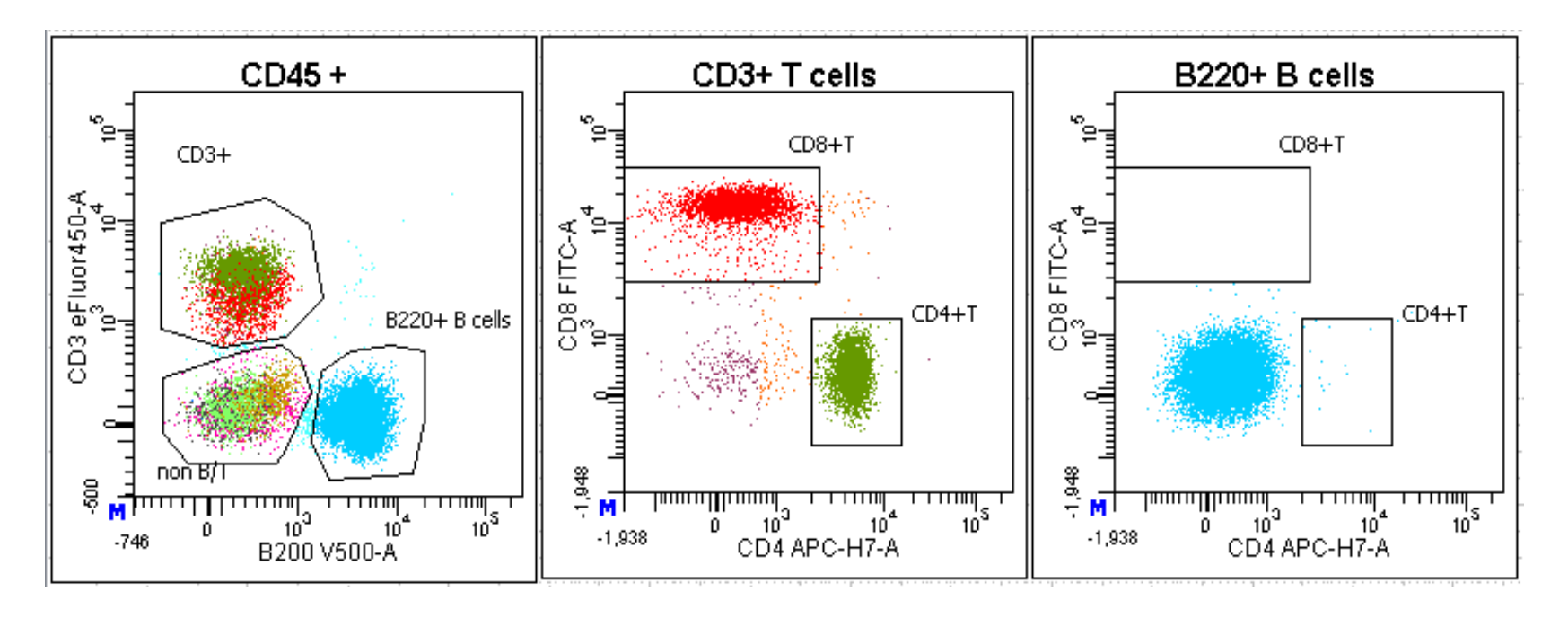

# **Setup experiment in software**

- For CANTO
- Introduction through Erwin
- Excellent SOP available
- BDFacsDIVA manual

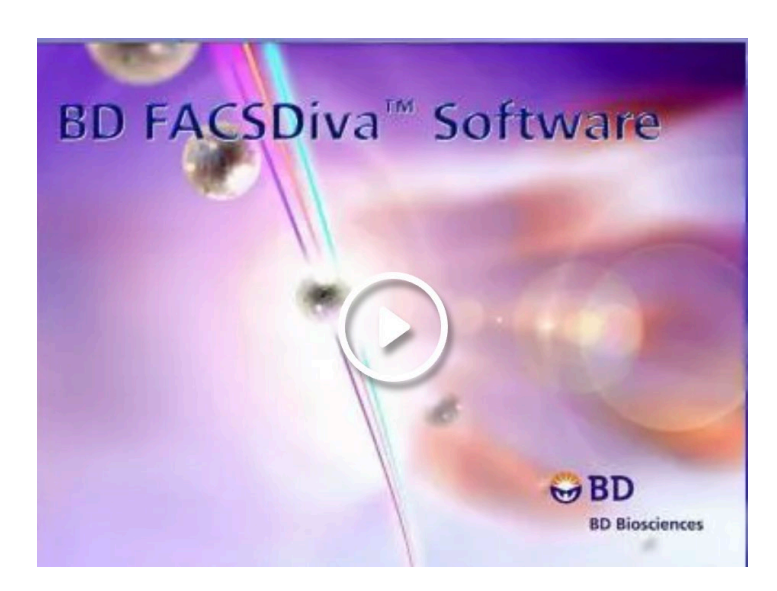

### DIVA SPECTROFLO

- **Q** For Cytek Aurora
- Introduction through Lieve/Kristiaan
- $\Box$  SOP in progress
- Excellent on-line tutorials
	- $\triangleright$  Cytek website
	- $\triangleright$  University of Chicago Flow: youtube channel

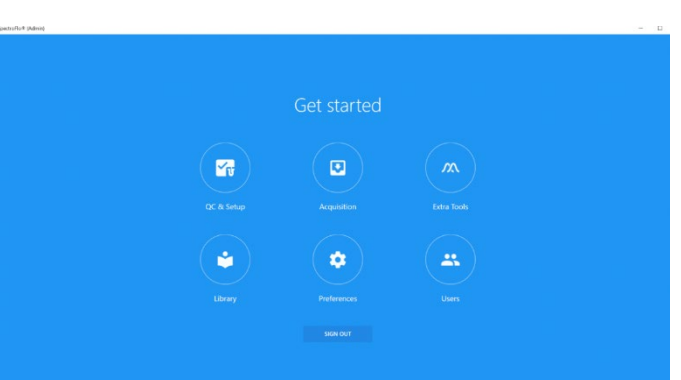

### **Questions?**

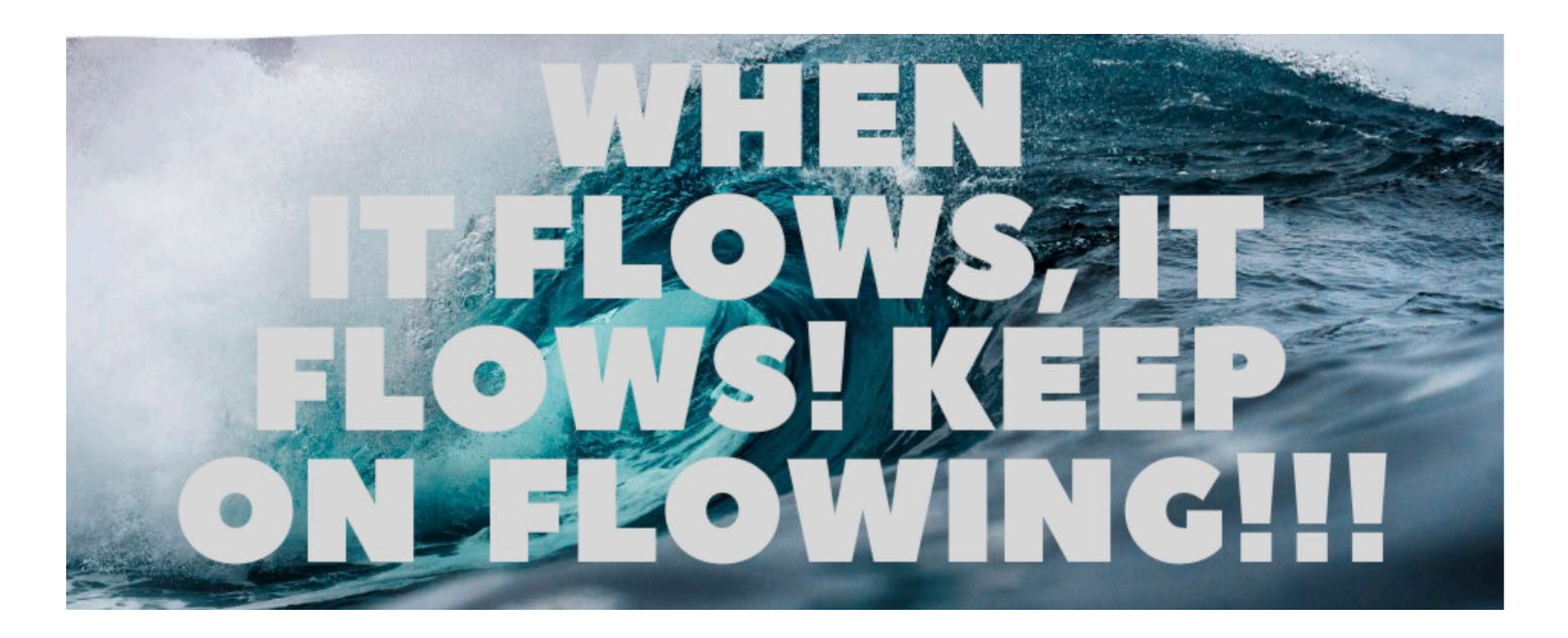

[erwin.wijnands@mumc.nl](mailto:e.wijnands@mumc.nl) [Kristiaan.wouters@maastrichtuniversity.nl](mailto:Kristiaan.wouters@maastrichtuniversity.nl) [lieve.temmerman@mumc.nl](mailto:lieve.temmerman@mumc.nl)